Oracle Financial Services Data Integration Hub Foundation Pack Extension for Oracle Flexcube Universal Banking Interface

User Manual

**8.0.6.0.0**

ORACLE<sup>®</sup> **FINANCIAL SERVICES** 

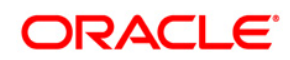

# **TABLE OF CONTENTS**

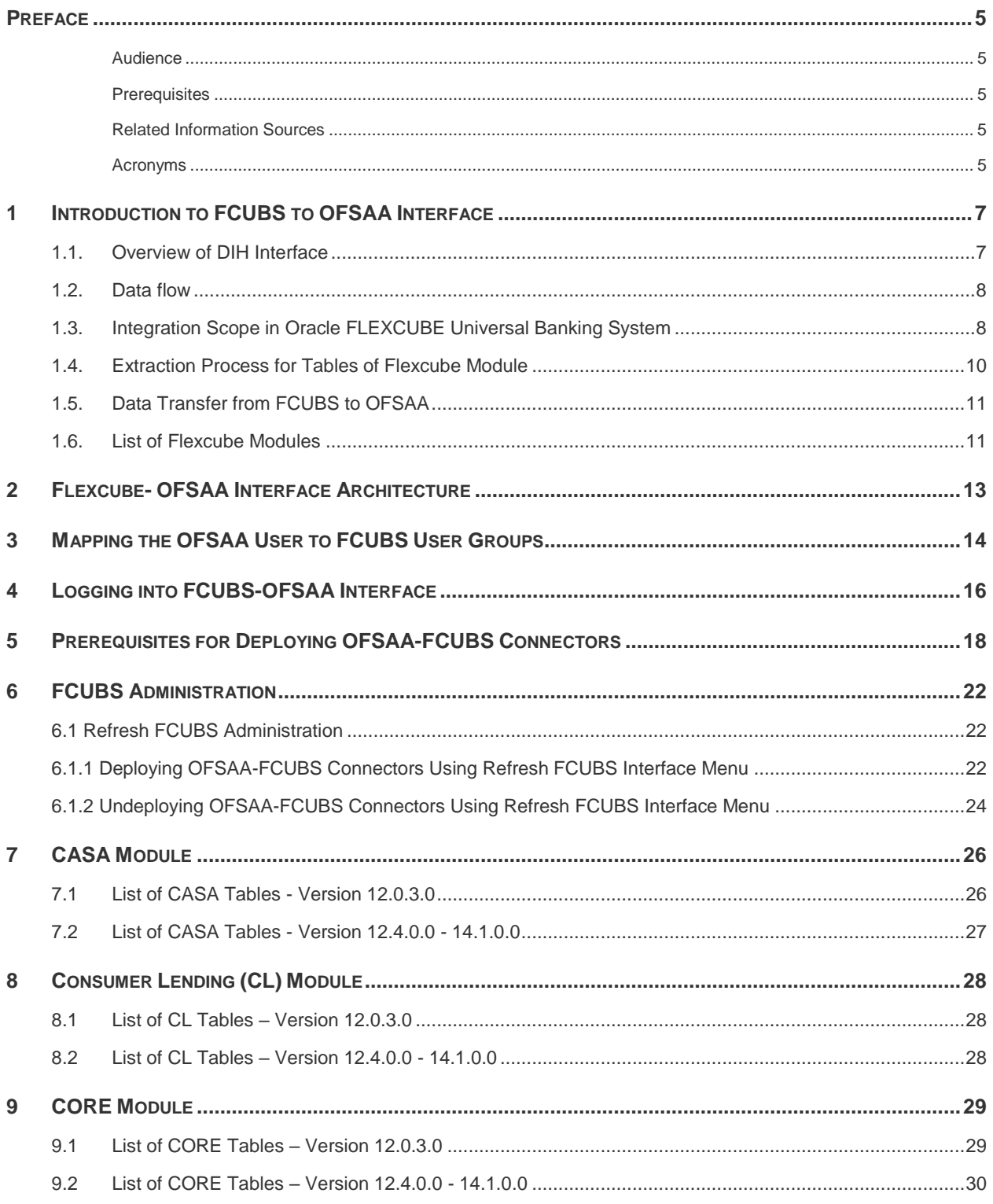

# **ORACLE**

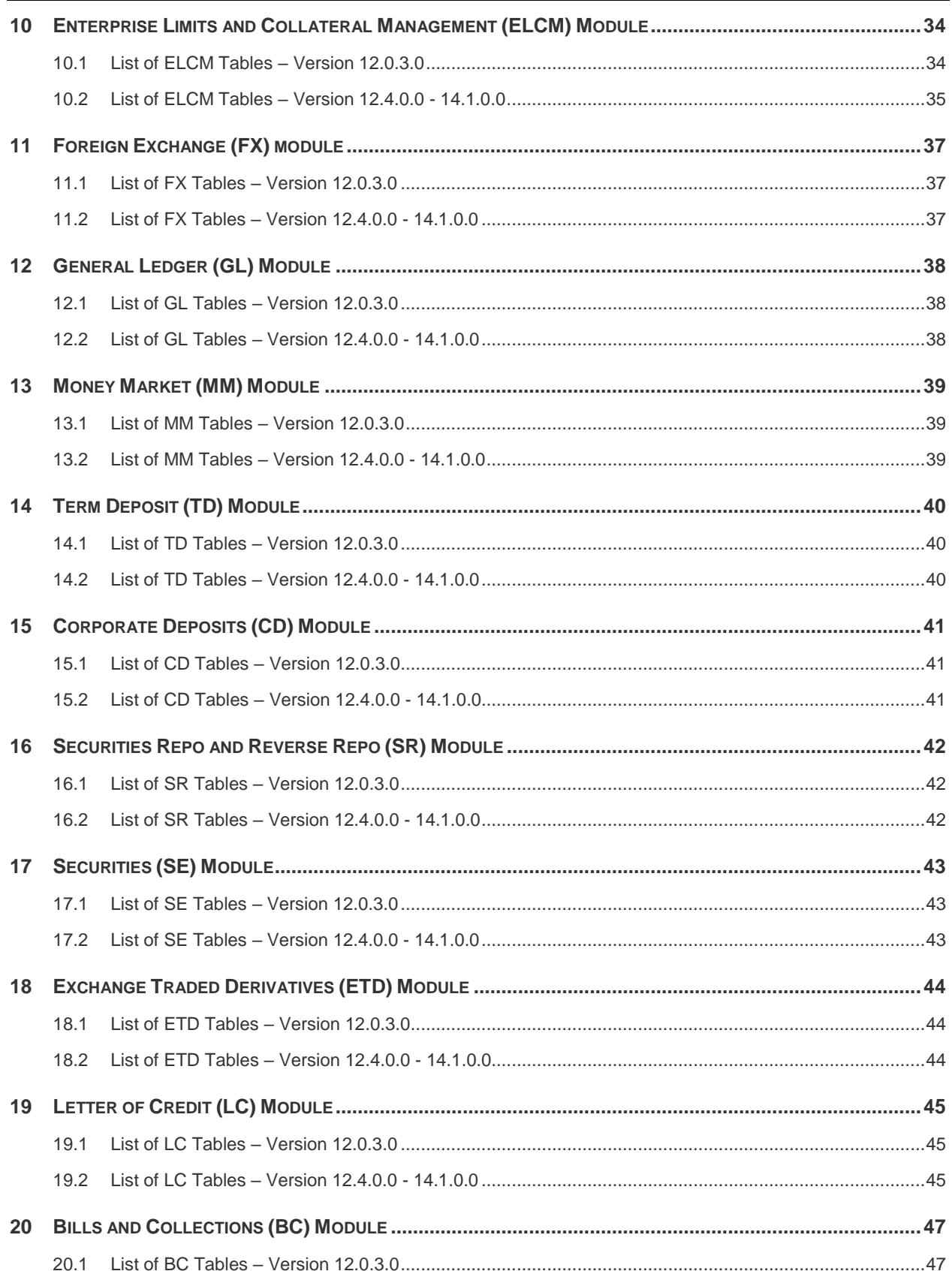

# **ORACLE**

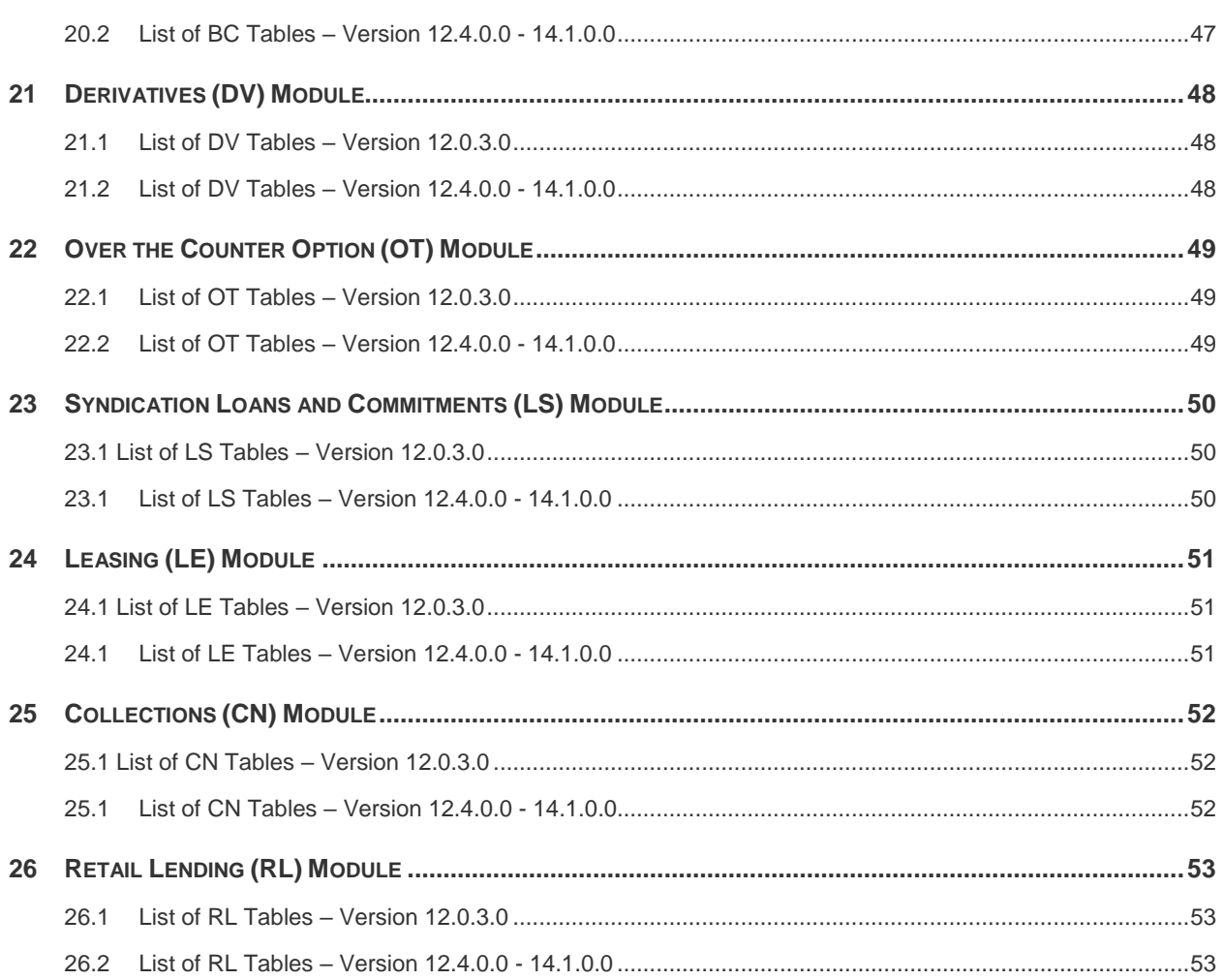

## <span id="page-4-0"></span>**Preface**

#### <span id="page-4-1"></span>**Audience**

Following are the intended audience for the FCUBS user guide:

- ETL Developers: The ETL Developers from the IT Department of the financial services institution, who do the data sourcing.
- Business Analysts: The business analysts from the IT Department of the financial services institution, who do the mapping of the tables.

#### <span id="page-4-2"></span>**Prerequisites**

- **Data Integration Hub (DIH) should be installed**
- OFSAA FCUBS Interface should be installed
- **Oracle Data Integrator environment for executing the interfaces**

#### <span id="page-4-3"></span>**Related Information Sources**

Along with this user manual, you can also refer to the following documents [OHC](http://docs.oracle.com/cd/E60528_01/homepage.htm) documentation Library:

- Oracle Financial Services Data Integration Hub User Guide 8.0.6.0.0
- Oracle Financial Services Data Integration Hub Applications Pack Installation Guide Release 8.0.6.0.0
- Oracle Flexcube UBS-OFSAA Integration guide

#### <span id="page-4-4"></span>**Acronyms**

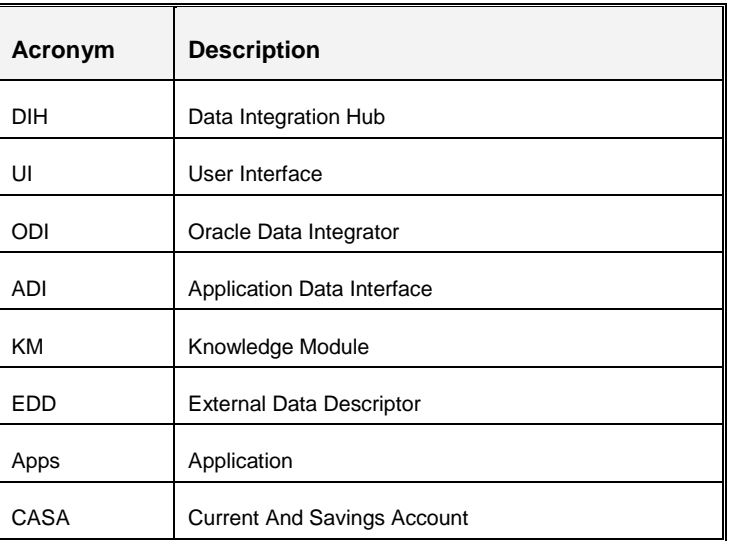

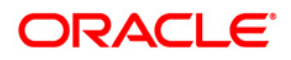

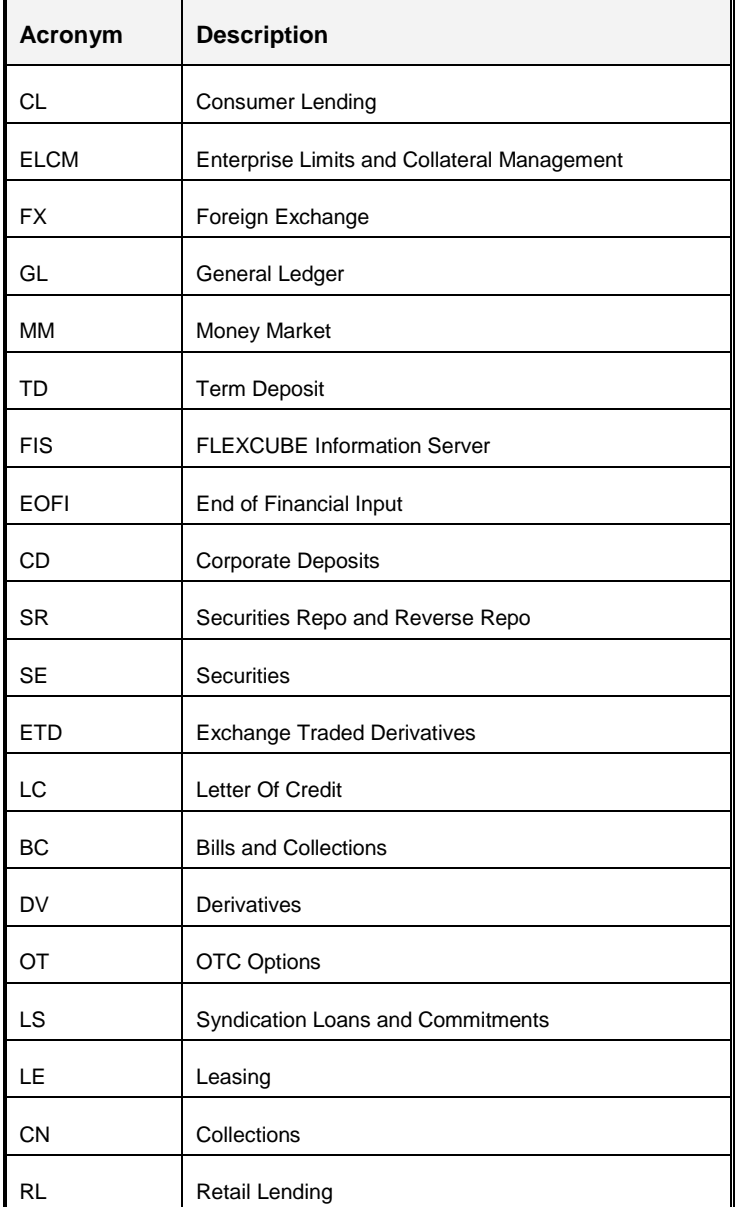

## <span id="page-6-0"></span>**1 Introduction to FCUBS to OFSAA Interface**

## <span id="page-6-1"></span>**1.1.Overview of DIH Interface**

Data Integration Hub (DIH) enables to load the data from the source systems to the OFSAA staging tables, through logical interfaces, known as Application Data Interfaces (ADI). DIH provides a set of User Interfaces (UI), which is used to define and maintain External Data Descriptors (EDD), Application Data Interfaces, and also map the EDDs and ADIs through Connectors. The mappings can be one to one, one to many, and many-to-many.

The source systems that supply data include, the core banking systems, rating systems, modeling systems, and so on. In the absence of DIH, the data from the source systems are extracted, transformed, and loaded (ETL process) to the physical tables in Oracle Data Integrator (ODI). With DIH, the ETL activity is not replaced; but DIH serves as an abstract, logical layer to the physical tables in Oracle Data Integrator (ODI).

Oracle Financial Services Analytical applications(OFSAA) enables financial institutions to measure and meet risk-adjusted performance objectives, cultivate a risk management culture, lower the costs of compliance and regulation, and improve customer insight.

Oracle FLEXCUBE Universal Banking (FCUBS) supports the changing landscape of retail, corporate, and investment banking needs with strong transaction banking and Islamic banking capabilities.

The current FCUBS-OFSAA interfaces, transfers all key data elements across various modules within FCUBS to OFSAA Common Staging Area (CSA).

The integration between the Oracle FCUBS and the OFSAA enables the financial institutions to:

- get insight to customer patterns based on the data captured in core banking
- achieve end-to-end improvement in business delivery
- **EXED achieve effective performance and risk free management using the available customer data**

This integration is achieved by handing off FCUBS core banking data with OFSAA through FLEXCUBE Information Server (FIS) and DIH.

**NOTE:** The supported version of FCUBS is 12.0.3.0. and 12.4.0.0 – 14.1.0.0.

**NOTE:** It is mandatory to apply OFS Oracle Flexcube Universal Banking (FCUBS) Interface v8.0.6.0.1 One-off Patch 28474044. For more information, refer [OFS Oracle Flexcube Universal](https://docs.oracle.com/cd/E92630_01/PDF/8.0.6.0.0/OFSDIH_FCUBS_8.0.6.0.1_Readme.html)  [Banking \(FCUBS\) Interface Readme.](https://docs.oracle.com/cd/E92630_01/PDF/8.0.6.0.0/OFSDIH_FCUBS_8.0.6.0.1_Readme.html)

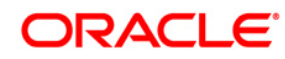

## <span id="page-7-0"></span>**1.2.Data flow**

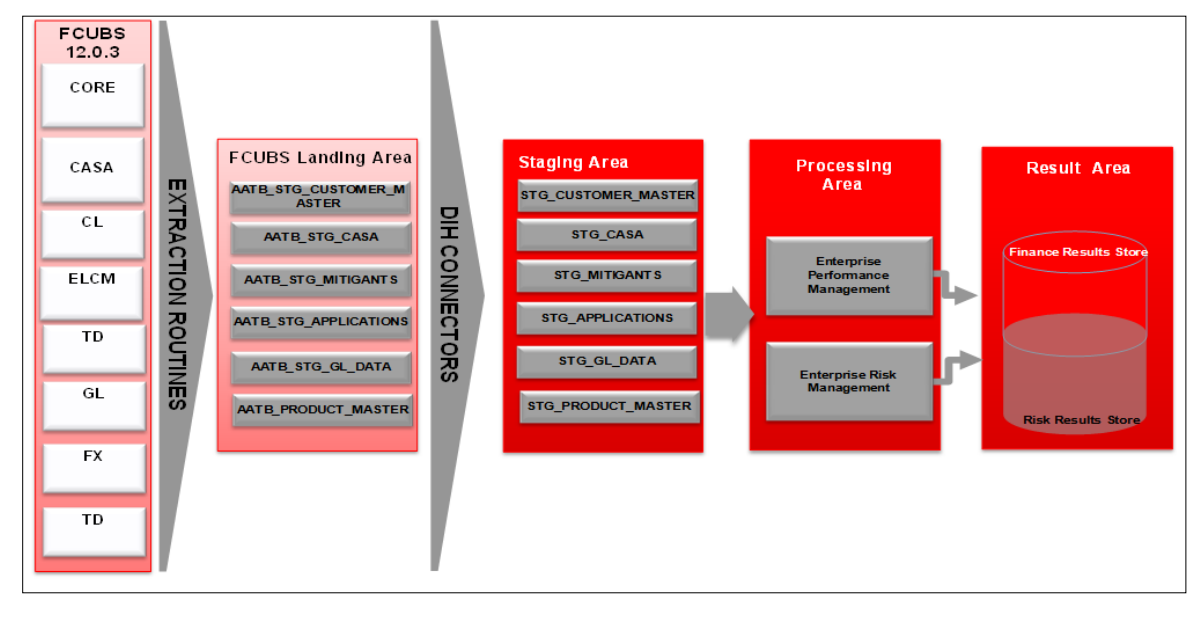

The procedures are packaged within FCUBS which populates data from various tables in FCUBS to several landing area tables after execution. Essentially a 1:1 mapping is done between the landing area table (EDD) and OFSAA staging area table (ADI). Most of the calculations and transformations are done within these extraction routines. The DIH connector pulls data from the landing tables and populates the same in the staging area tables.

## <span id="page-7-1"></span>**1.3.Integration Scope in Oracle FLEXCUBE Universal Banking System**

The following integration activities take place in Oracle FLEXCUBE Universal Banking System.

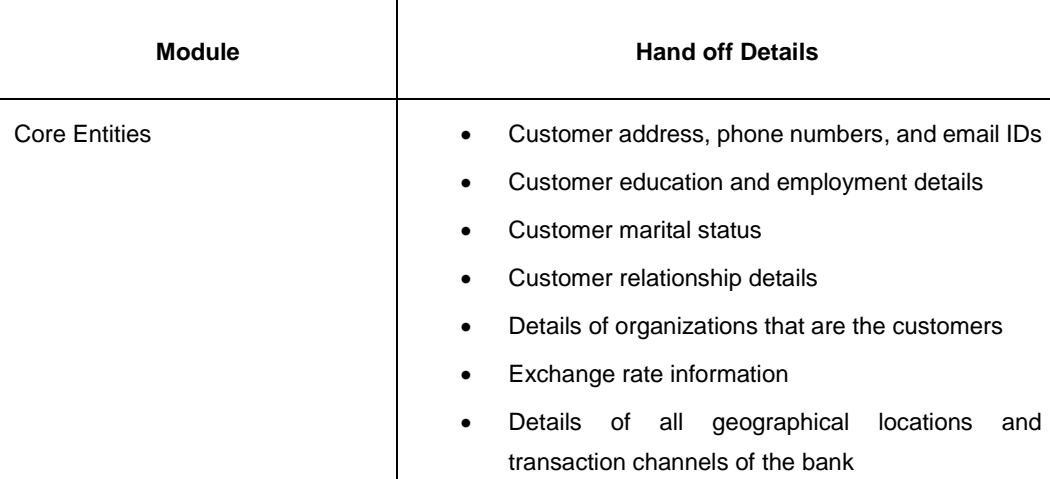

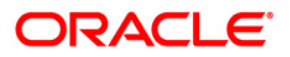

## **OFS DIH Foundation Pack Extension for FCUBS User Manual**

 $\overline{\phantom{a}}$ 

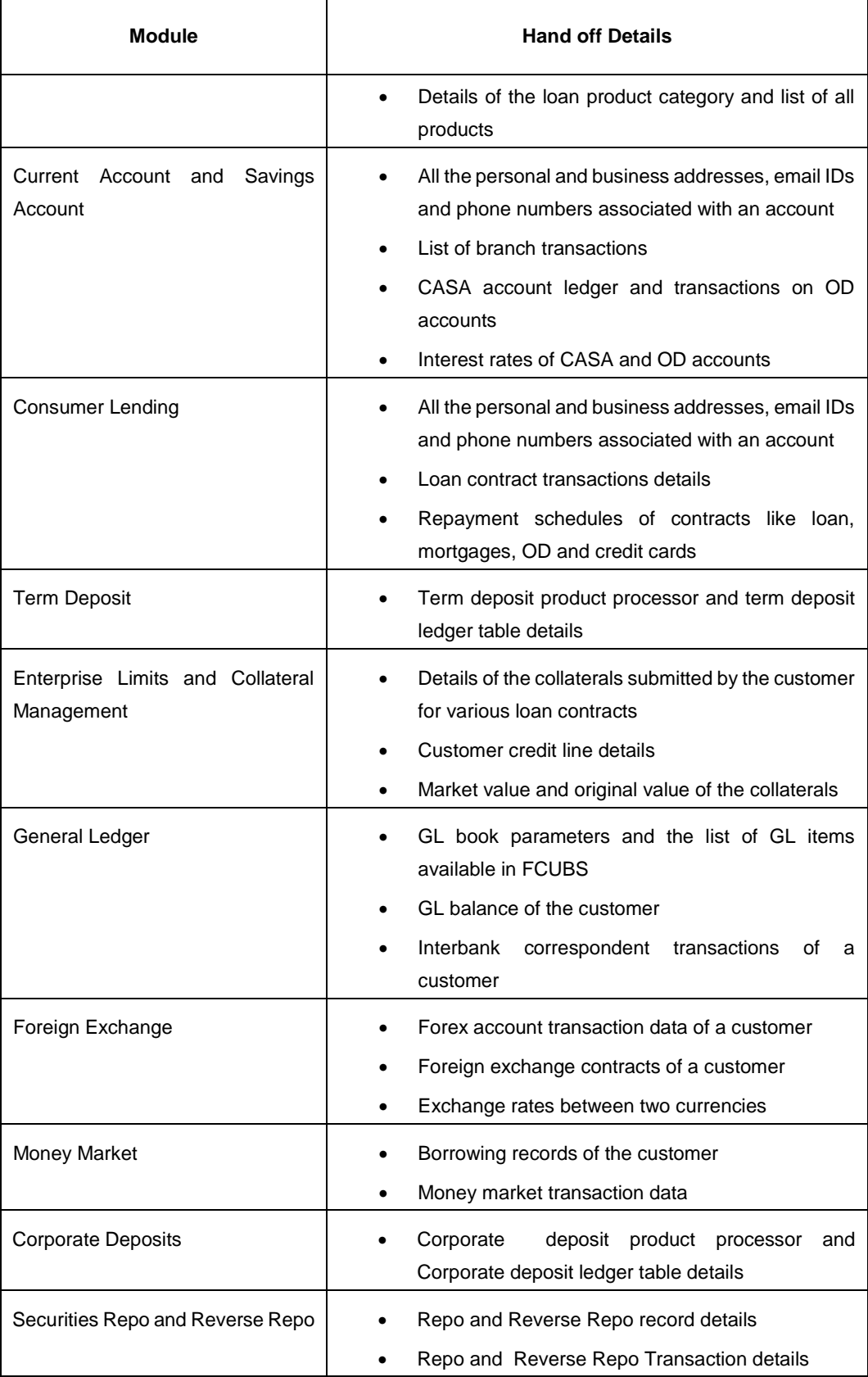

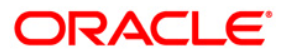

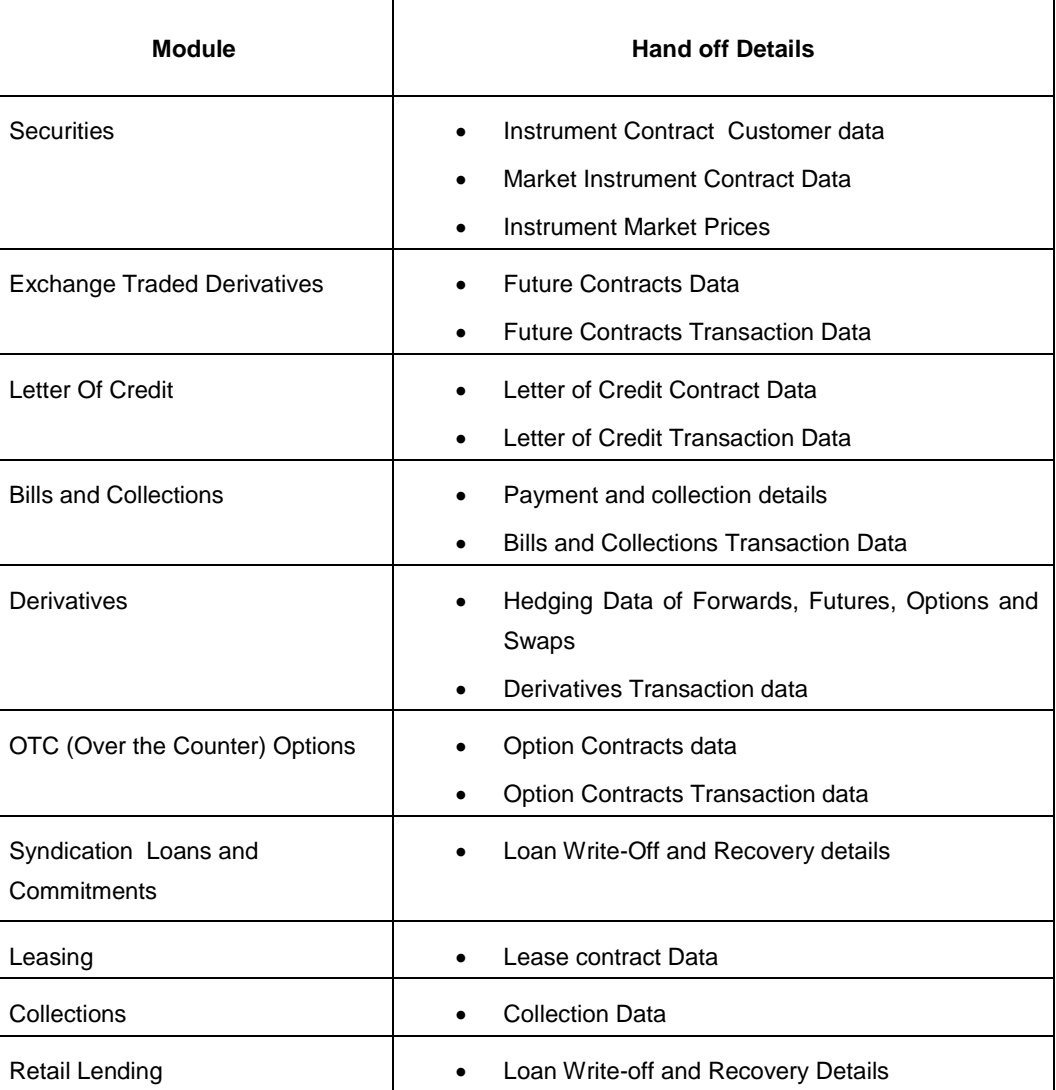

## <span id="page-9-0"></span>**1.4.Extraction Process for Tables of Flexcube Module**

FIS is used as the gateway in the FCUBS - OFSAA integration. FCUBS internally uses FIS framework components to extract data and stores the data in the staging tables of FCUBS. During End of Financial Input (EOFI) batch, the module wise data in FIS are extracted to staging tables in FCUBS. FCUBS provides a control table to indicate successful data extraction. OFSAA pulls the data from the tables in FCUBS using the DIH connector. If source and target systems are in the same database, then data from source staging table are transformed and loaded to fact and dimension tables in target system using synonyms. If the source and target systems are in different database, then data from source staging table are loaded to target staging table using transportable table spaces. The transfer or extraction of data from FCUBS to OFSAA differs based on the staging tables as follows:

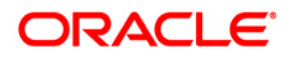

- Master table Incremental data between two extraction dates are transferred.
- Maintenances and contract tables Entire transaction data are transferred in each extraction.
- Transaction table Data related to the transactions created on the extraction date are transferred.

#### <span id="page-10-0"></span>**1.5.Data Transfer from FCUBS to OFSAA**

The core banking data in Oracle FCUBS are transferred to OFSAA using FIS. The data in FCUBS staging tables are mapped to FIS staging table. During end of day, the core banking data are sent to FIS. OFSAA then picks the data from FIS through DIH.

For details on data transfer from FCUBS to OFSAA, refer to the attached sheet FCUBS\_OFSAA\_Data\_Transfer\_Details.xls.

The file [FCUBS OFSAA data transfer details](http://docs.oracle.com/cd/E60528_01/books/FCUBS/Embedded_Files/FCUBS_OFSAA_data_transfer_details.xlsx) has the following details:

- Source System
- Target System
- Data Transferred
- Source System Module
- FCUBS Staging Table Name
- Extraction Package Name
- Target System Table Name
- **•** Extraction Routine
- Data Included in the Extraction

#### <span id="page-10-1"></span>**1.6.List of Flexcube Modules**

The modules used in Flexcube are as follows:

- CASA
- CL
- CORE
- ELCM
- $\bullet$  FX
- GL
- MM
- TD
- $\bullet$  CD

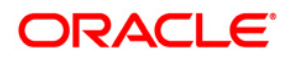

- $\bullet$  SR
- $\bullet$  SE
- ETD
- $\bullet$  LC
- $\bullet$  BC
- ED
- DV
- $\bullet$  OT
- LS
- LE
- $\bullet$  CN
- RL

## <span id="page-12-0"></span>**2 Flexcube- OFSAA Interface Architecture**

In this data flow environment diagram, the data is extracted from FCUBS to the FCUBS landing zone. This data, with the help of DIH Connectors, is loaded to DIH ADI which in turn is mapped to the OFSAA Staging table.

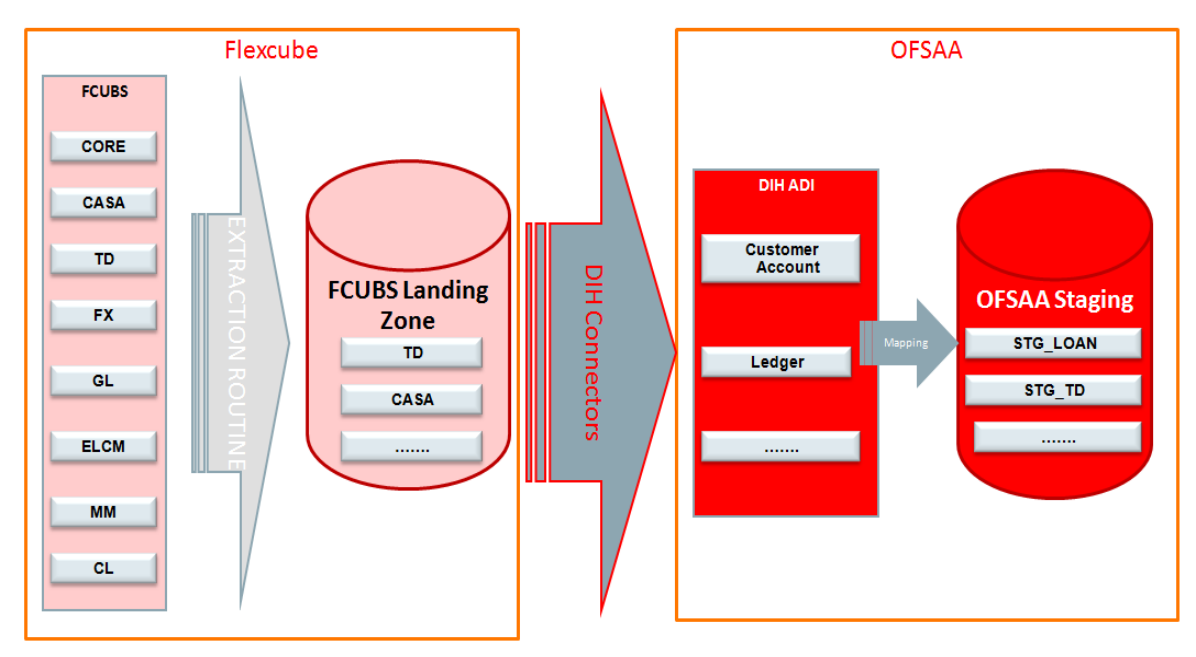

## <span id="page-13-0"></span>**3 Mapping the OFSAA User to FCUBS User Groups**

User group mapping enables you to map user(s) to specific user group which in turn is mapped to a specific Information Domain and role. Every User Group mapped to the infodom should be authorized. Else, it cannot be mapped to users.

User Group Map screen displays fields such as **User ID**, **Name**, and the corresponding **Mapped Groups**. You can view and modify the existing mappings within the **User Group Maintenance** screen.

To access User Group Mapping navigate to, and click Identity Management section. For details on mapping user to user groups refer to *[OFSAAI User](http://docs.oracle.com/cd/E60058_01/homepage.htm) Guide* in OHC documentation library.

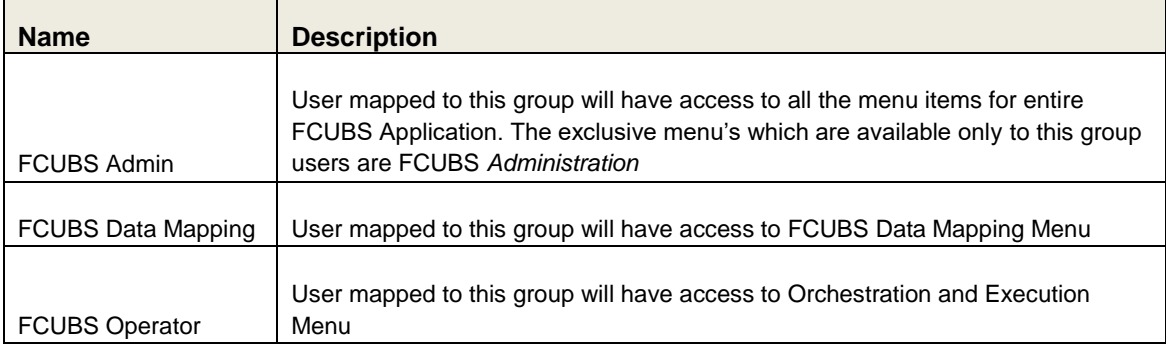

#### **Seeded User Groups for OFSAA - FCUBS Interface**

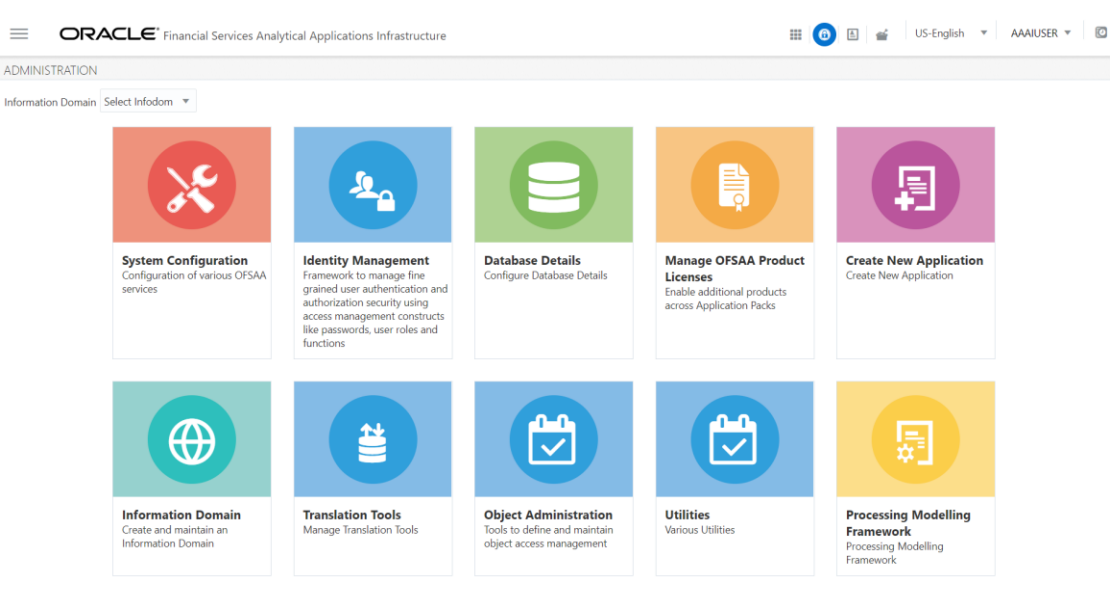

**Identity Management**

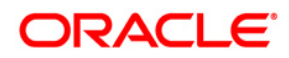

# **OFS DIH Foundation Pack Extension for FCUBS User**

**Manual**

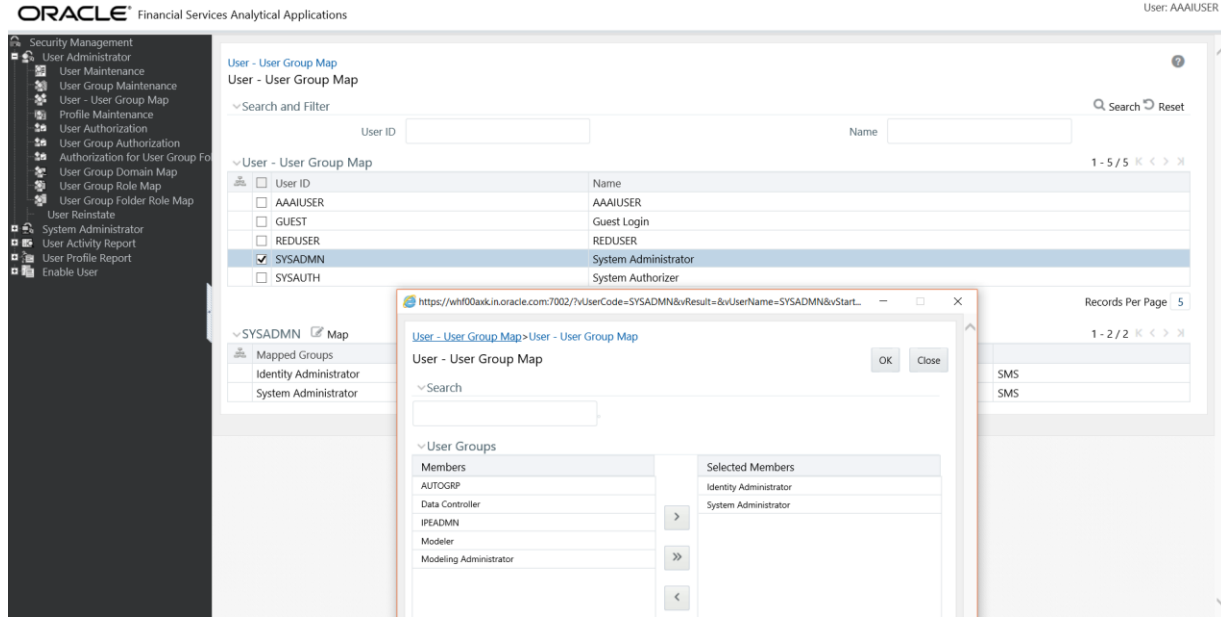

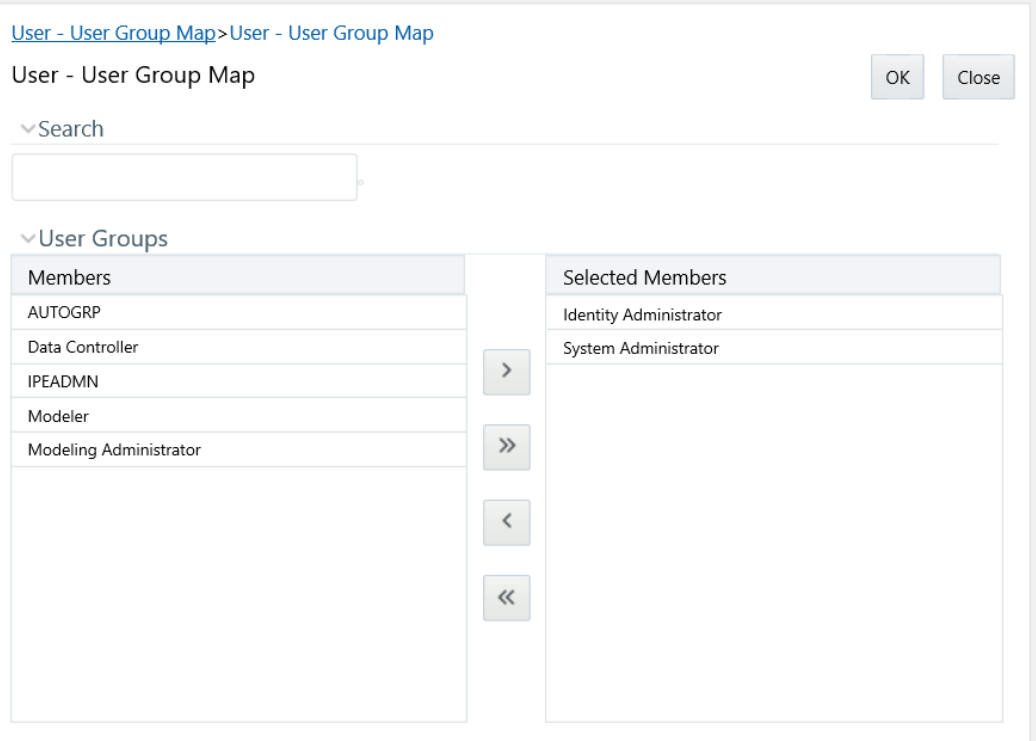

## <span id="page-15-0"></span>**4 Logging into FCUBS-OFSAA Interface**

Access the FCUBS-OFSAA Interface using your login credentials (User ID and password). The built-in security system ensures that you are permitted to access the window and actions based on the authorization only.

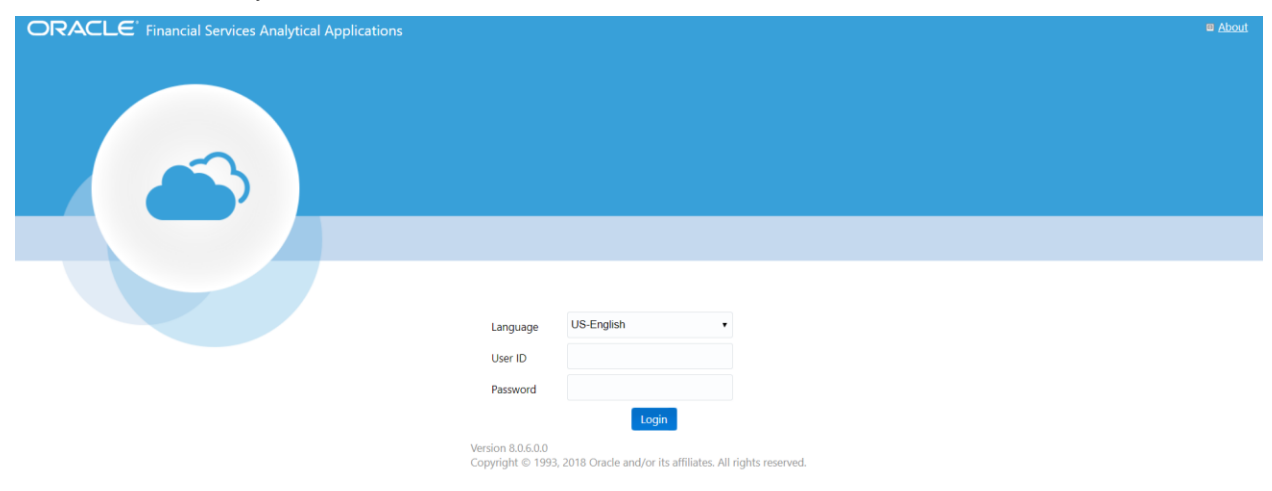

After logging into the application, select *Interface for Oracle Flexcube Universal Banking System*.

**NOTE:** You should be mapped at least any one of the FCUBS user groups in order to get the application in the drop down.

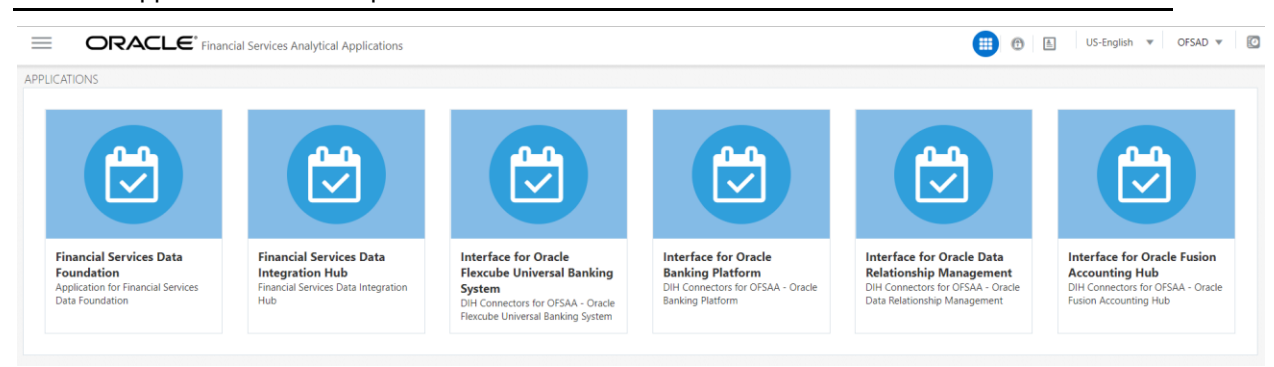

The FCUBS-OFSAA landing page is displayed below.

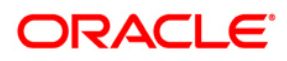

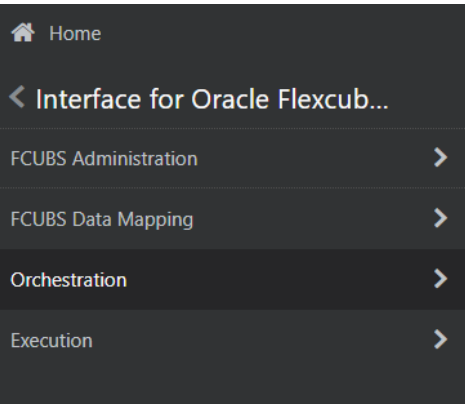

## <span id="page-17-0"></span>**5 Prerequisites for Deploying OFSAA-FCUBS Connectors**

The deployment process requires the following actions to be performed as prerequisites. Ensure that these requirements are met before starting the deployment using Refresh FCUBS interface menu.

- The user must be mapped to the user group **FCUBS Admin** in order to get the Refresh FCUBS Interface menu.
- The user should have mapped to **DIH Admin** and **DIH Data Mapping** user groups to configure the Oracle Data Integrator (ODI) settings and External Data Store respectively.

Follow the below steps:

Complete the ODI settings using **Settings** option in **DIH Application Administration** menu before deploying the interface. Click Settings in Administration screen**.**

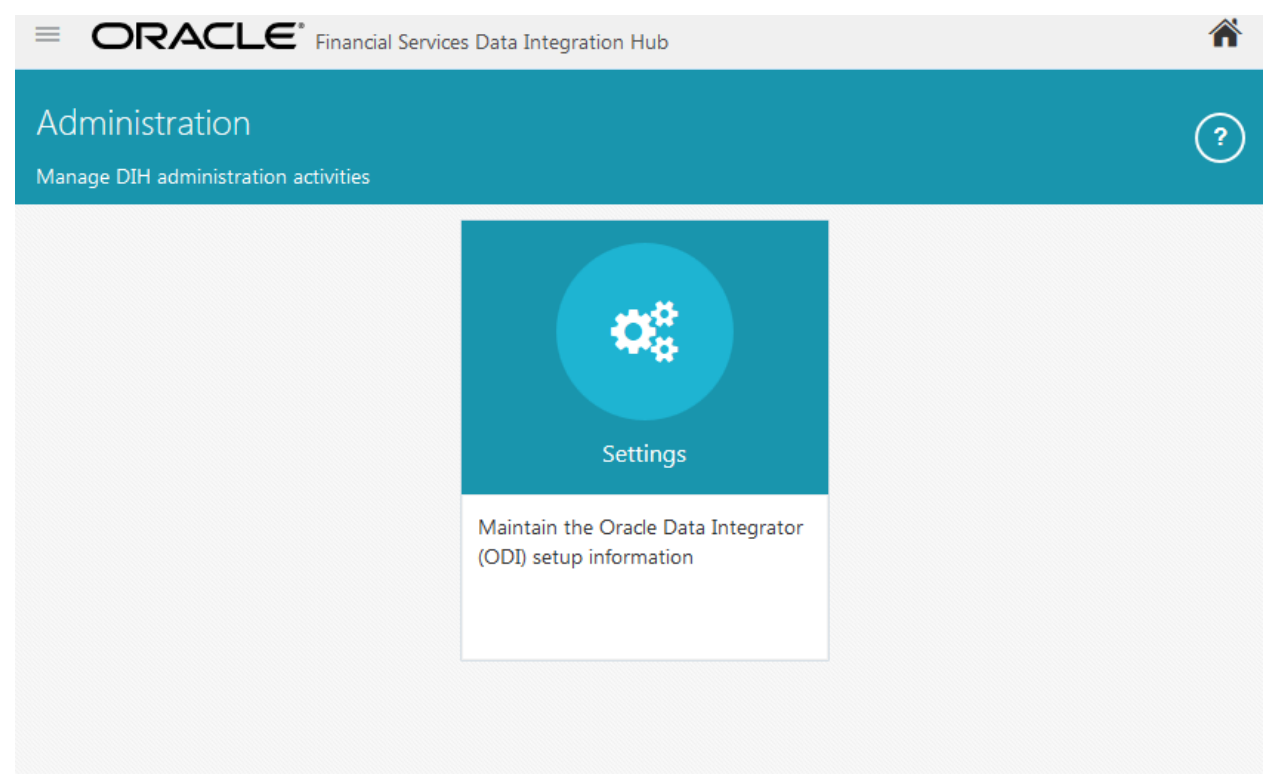

The ODI settings screen is displayed. Update the setting information correctly before proceeding to the deployment of FCUBS interface connectors.

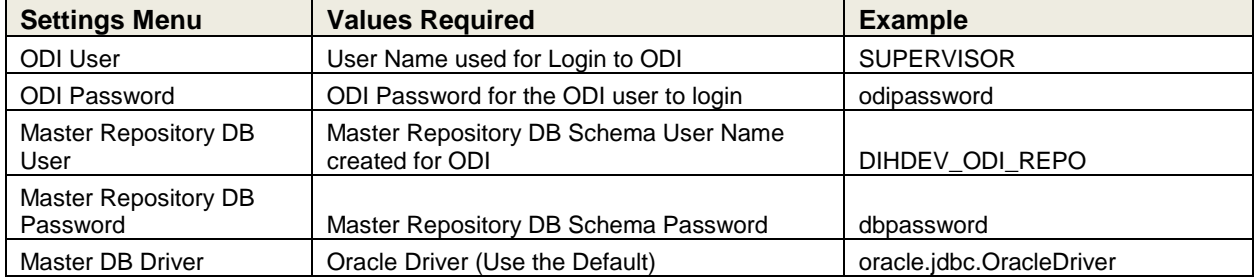

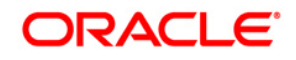

#### **OFS DIH Foundation Pack Extension for FCUBS User Manual**

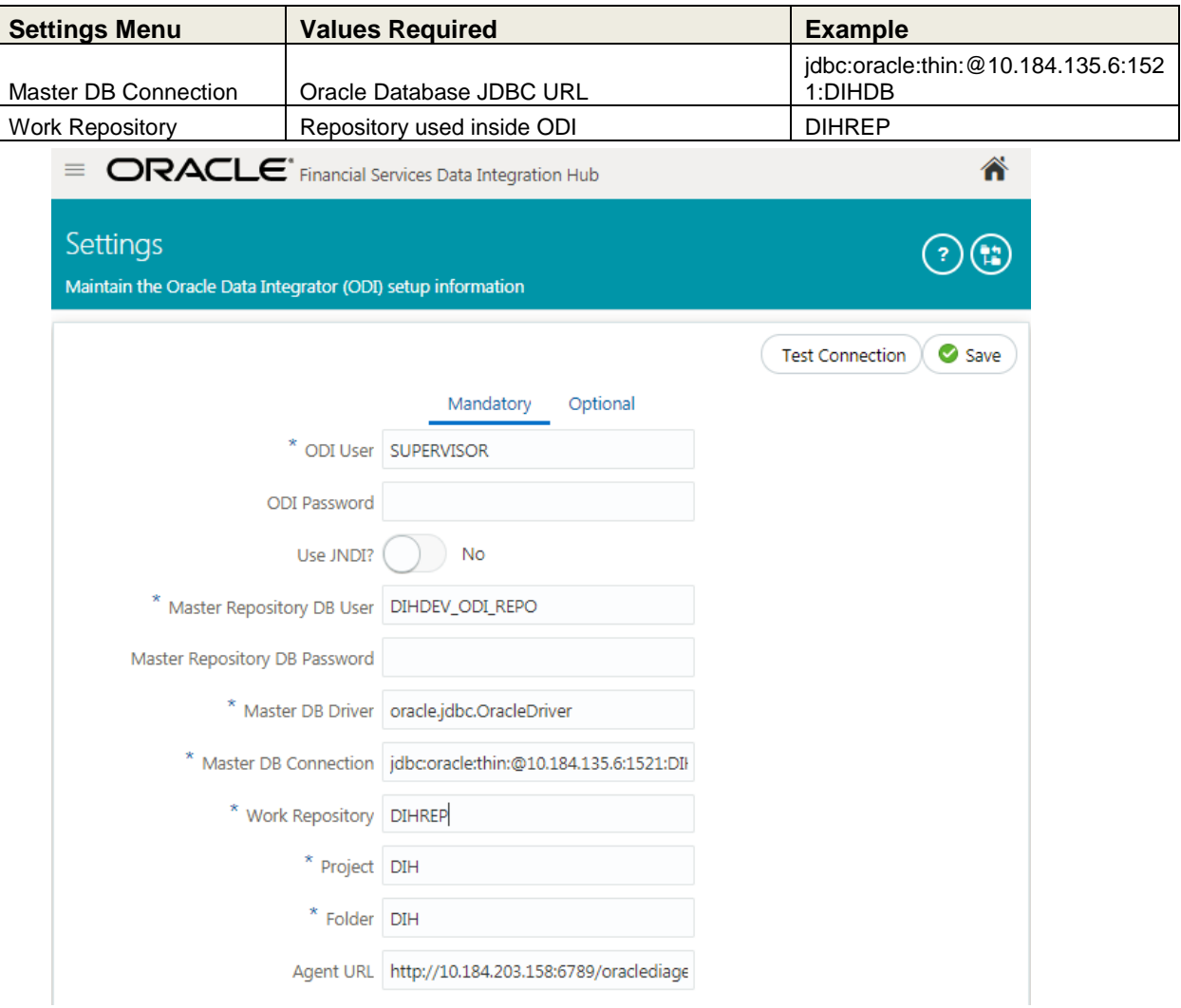

A source named **FCUBS\_STAGE\_SRC** is present in **External Data Store** under **DIH Application**. Select the entry which is present as **FCUBS\_STAGE\_SRC** to **Edit.**

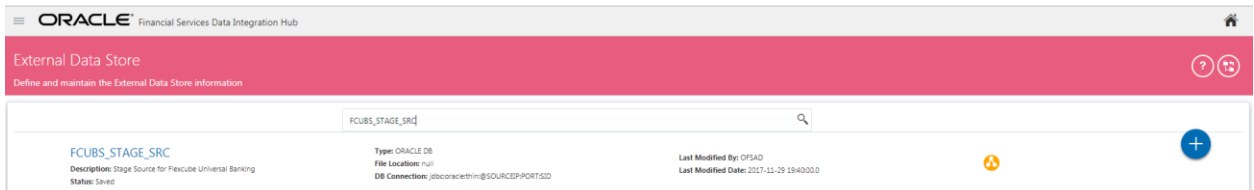

1. Provide the details of FCUBS schema user name and password where you have the Landing Tables of FCUBS Application. Refer to **DIH User Manual** for more details on External Data Store File settings.

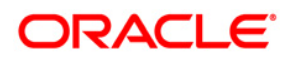

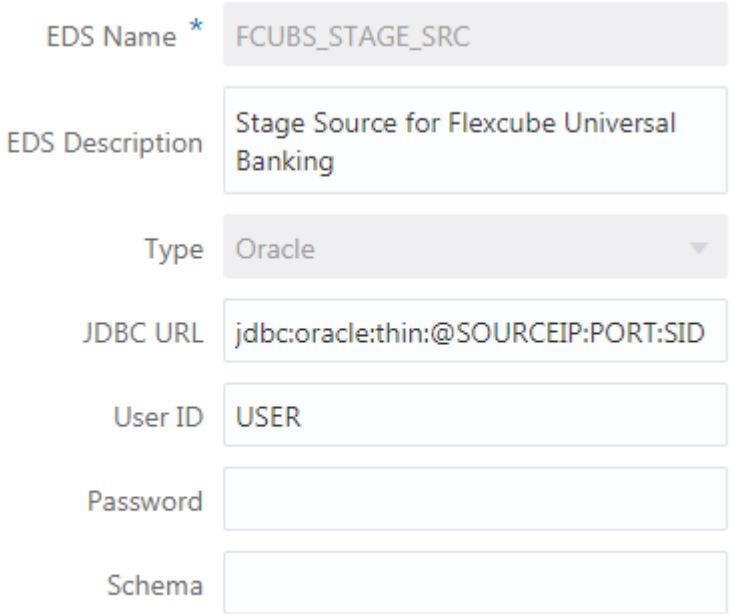

**6** Navigate to **DIH Application**, click **Menu.** 

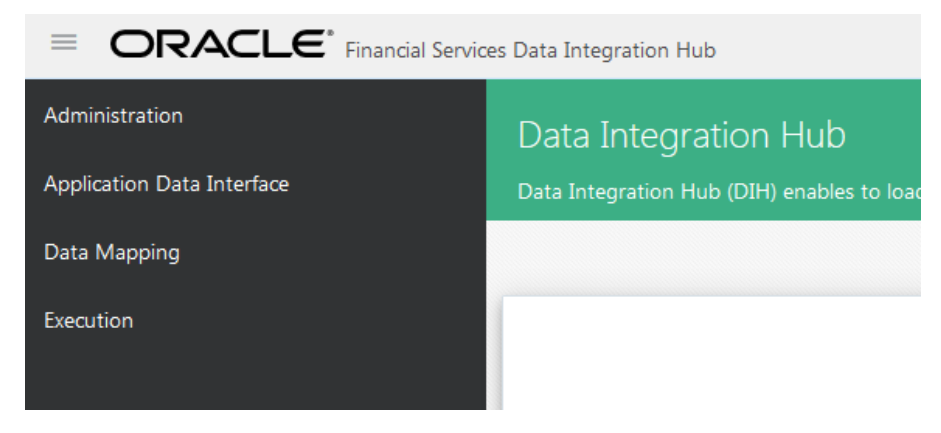

- **7** Click **Application Data Interface**.
- **8** On the RHS click **Refresh ADI.**
- **9** Click **Start C** icon. This refreshes all the Application Data Interfaces, and creates the Application Data Interfaces for all the staging tables present in the model which is being uploaded in the same Infodom.

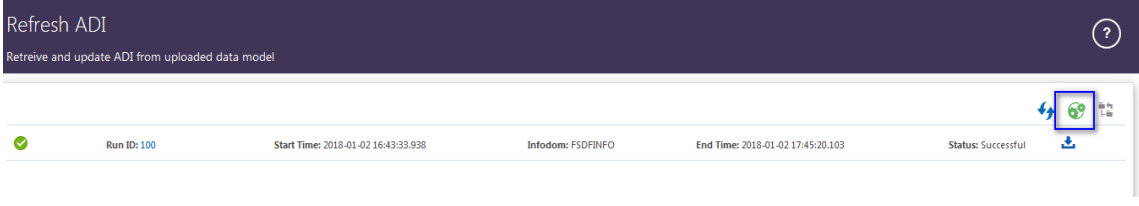

**10** Navigate to **DIH Application**, click **Menu**.

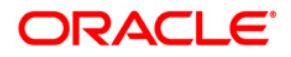

- **11** Click **Application Data Interface**.
- **12** On the RHS click **Target Datastore Refresh.**
- **13** Click on Start  $\bullet$  icon. This refreshes all available target data stores.

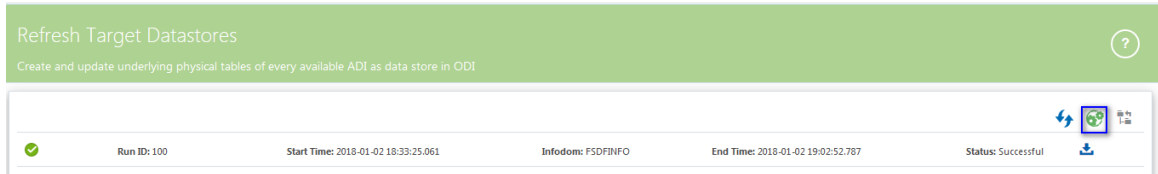

## <span id="page-21-0"></span>6 **FCUBS Administration**

## <span id="page-21-1"></span>**6.1 Refresh FCUBS Administration**

## <span id="page-21-2"></span>**6.1.1 Deploying OFSAA-FCUBS Connectors Using Refresh FCUBS Interface Menu**

After the pre-requisites are complete, you can deploy the FCUBS connectors that map the multiple file EDD's to the corresponding ADI's, by using **Refresh FCUBS Interface** menu. This creates the corresponding External Data Descriptor and Connectors inside **Data Mapping** Menu of the FCUBS Interface.

- 1. Navigate to the FCUBS application interface.
- 2. Select **FCUBS Administration,** and click **Refresh FCUBS Interface.**

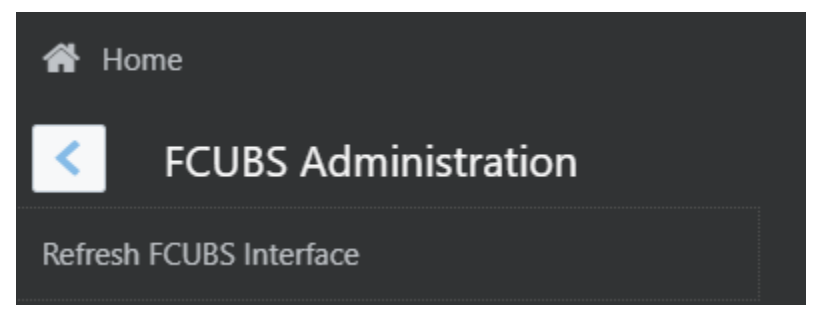

- 3. Select the **Source App Version** (FCUBS Version 12.0.3.0 or 12.4.0.0 14.1.0.0) from the drop-down menu.
- 4. Click **Deploy Selected Version**.

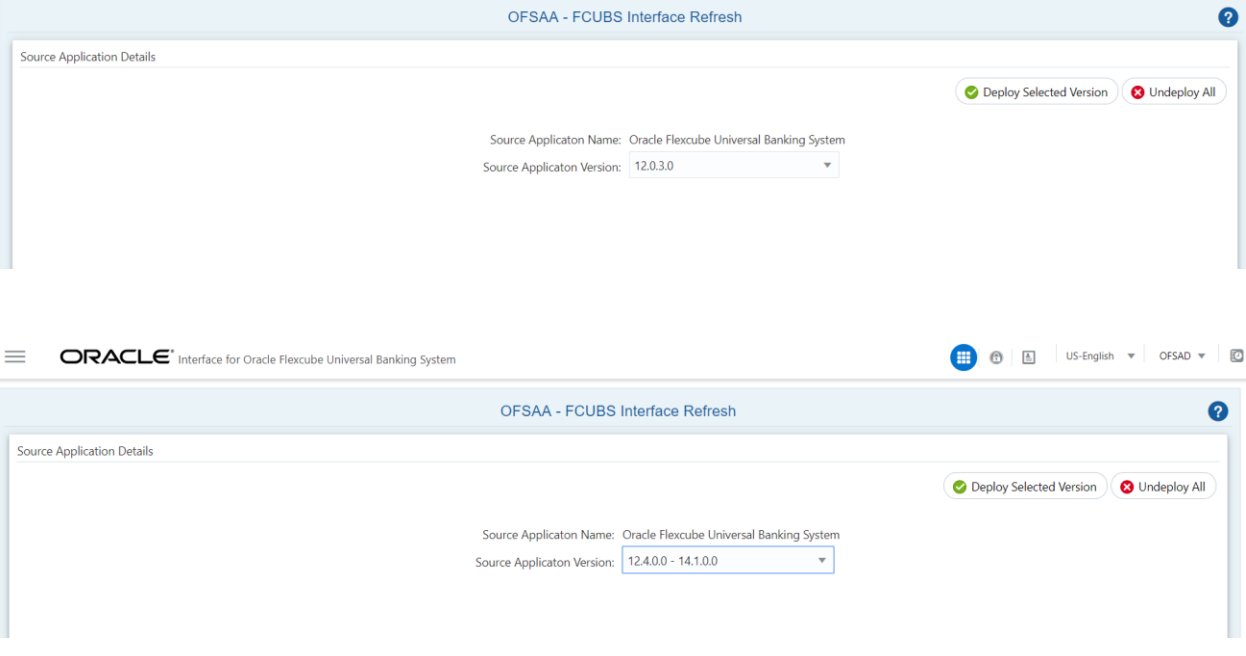

5. A message "*Are you sure you want to Deploy the Selected Version?*" is displayed. Click *Yes* to proceed.

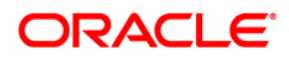

#### **OFS DIH Foundation Pack Extension for FCUBS User**

**Manual**

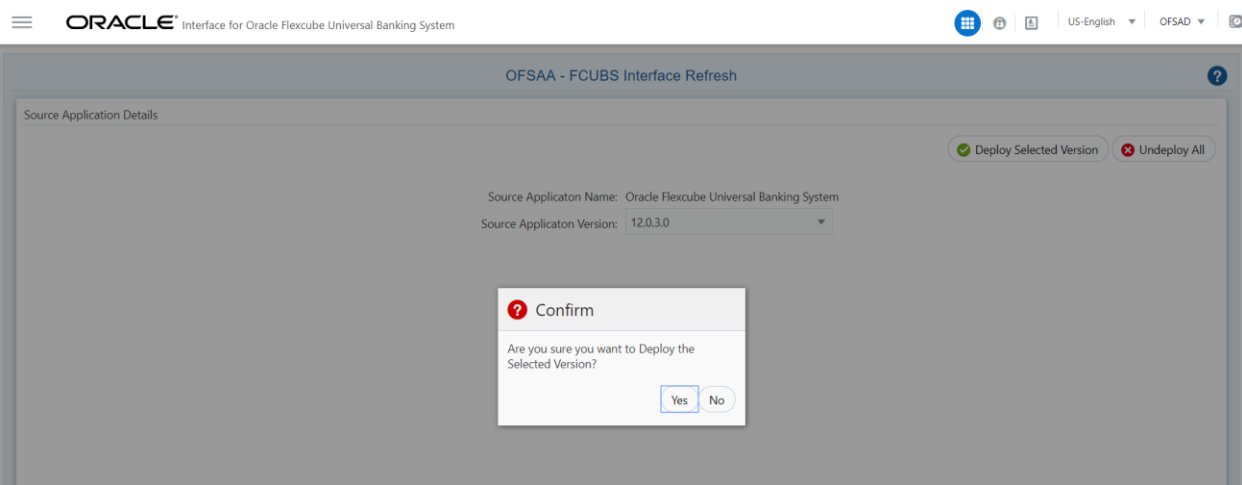

After the deployment is complete, the *"Deployment Successful"* message is displayed.

6. Navigate to **External Data Descriptor** and **Connectors** under **FCUBS Data Mapping** for checking the deployed EDDs, Connectors and the Mappings.

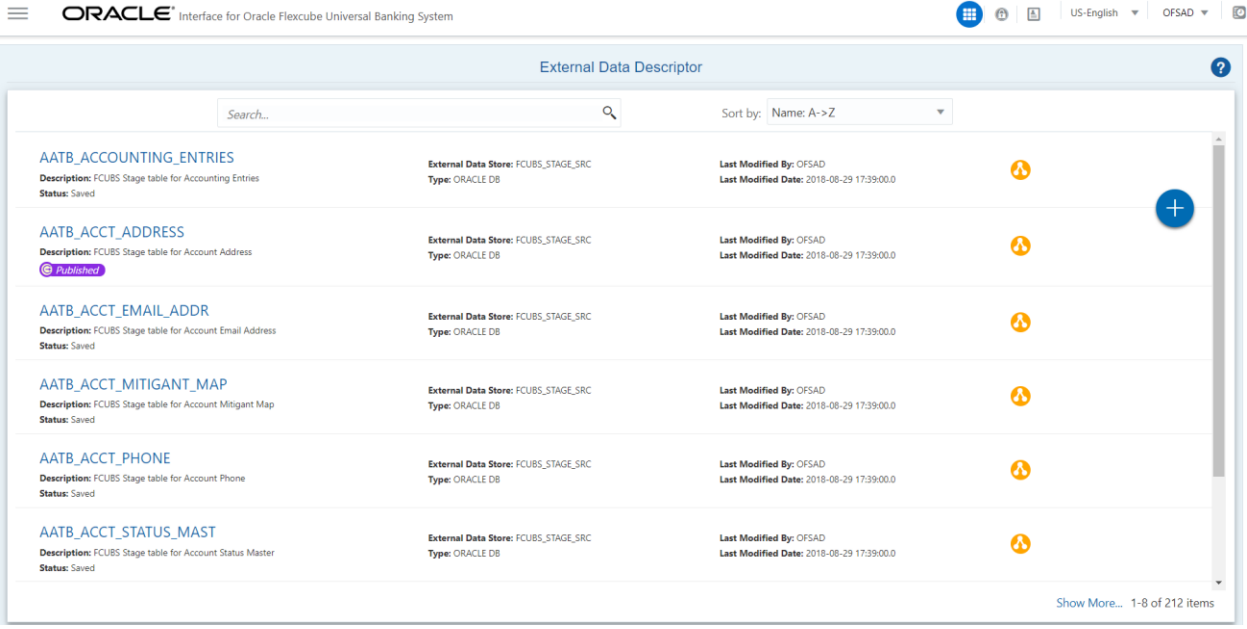

**FCUBS External Data Descriptor**

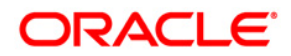

#### **OFS DIH Foundation Pack Extension for FCUBS User Manual**

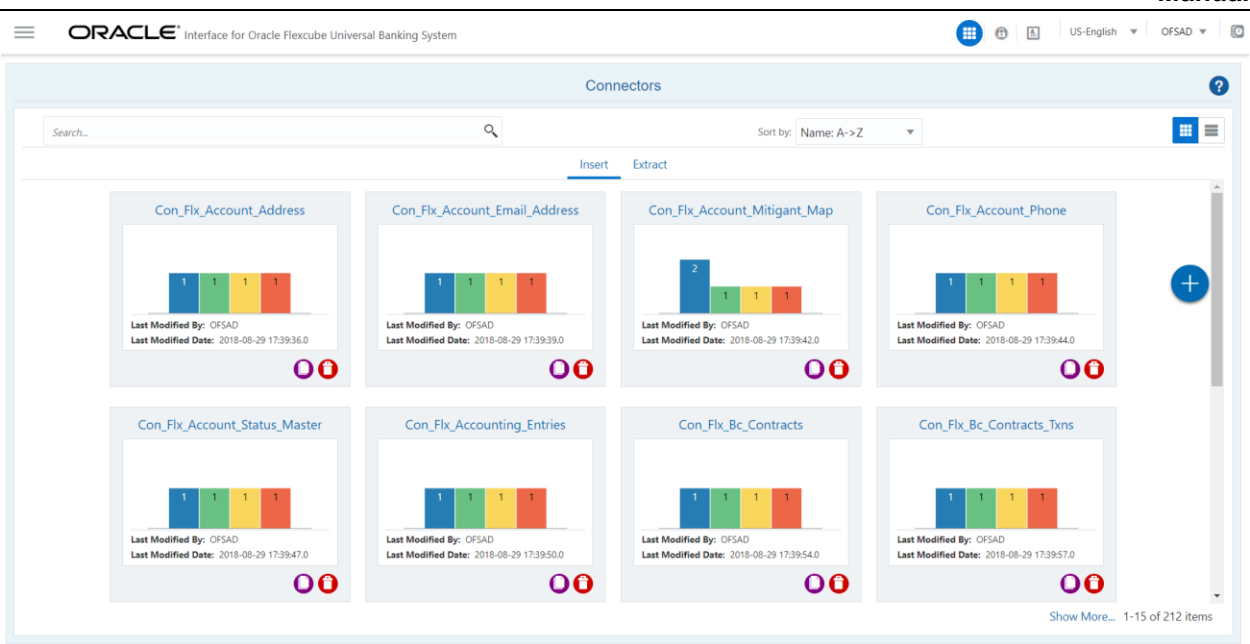

#### **FCUBS Connectors**

- **NOTE:** After successful deployment of connectors, while executing the connectors, some connectors may fail due to data length mismatch with the error 'ORA-01438: value larger than specified precision allowed for this column'. Correct the data model and proceed.
- **NOTE:** Some of the Packaged Data Quality checks might fail due to incorrect data flowing from Flexcube.

## <span id="page-23-0"></span>**6.1.2 Undeploying OFSAA-FCUBS Connectors Using Refresh FCUBS Interface Menu**

You can use the **Undeploy All** button to undeploy the connectors. Use the undeploying feature in the following scenarios.

#### 6.1.2.1 **Deploying Upgraded Source Version**

If there is an upgraded source application (FCUBS) available, you can undeploy the existing version of the connector, and redeploy the same by selecting the available upgraded source version. The current available source version for FCUBS connector supports FCUBS version 12.0.3.0. and  $12.4.0.0 - 14.1.0.0$ .

**NOTE:** You can deploy only one source version at a time. You need to upgrade the source, undeploy the version and deploy the required version.

#### 6.1.2.2 **Changes in ODI / External Data Store Settings**

If there is a change in the ODI/ External Data Store settings, then you can undeploy the connectors. Modify the settings and redeploy to obtain the latest connector settings.

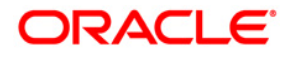

**NOTE:** You cannot undeploy the connectors if any of the Connector/External Data Descriptor is in published mode. Unpublish all the Connector/External Data Descriptor before proceeding with undeployment.

Follow the below steps to undeploy:

1. Click **Undeploy All** to undeploy the Connector version.

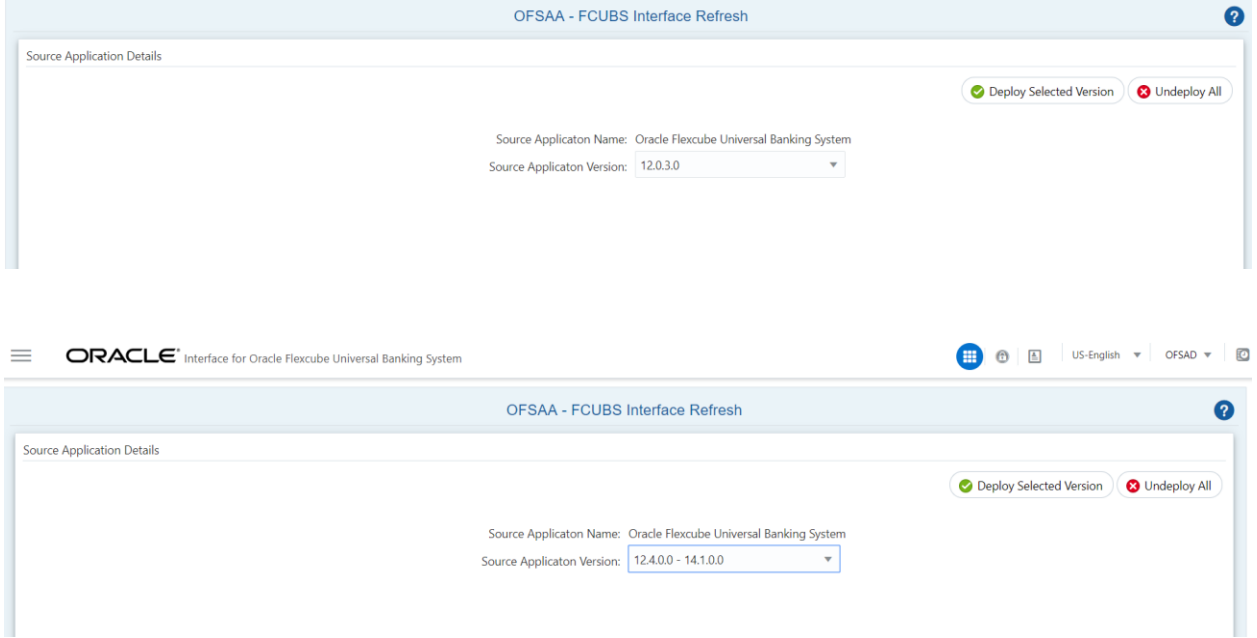

2. A message "*Are you sure you want to Undeploy All?*" is displayed. Click *Yes* to proceed.

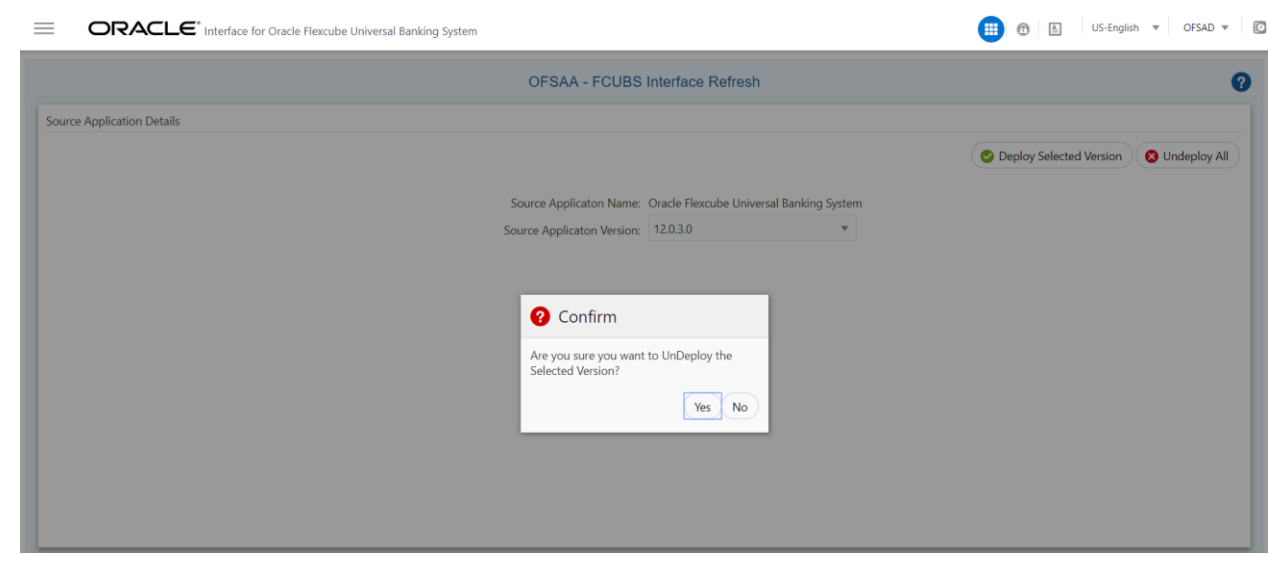

After the undeployment is complete, the *"Successfully Deployed All"* message is displayed.

## 7 **CASA Module**

Currents and Savings Account (CASA) is an attempt to combine savings and checking accounts to entice customers to keep their money in the banks. It is more prominent in Middle and Southeast Asia.

#### **7.1 List of CASA Tables - Version 12.0.3.0**

<span id="page-25-0"></span>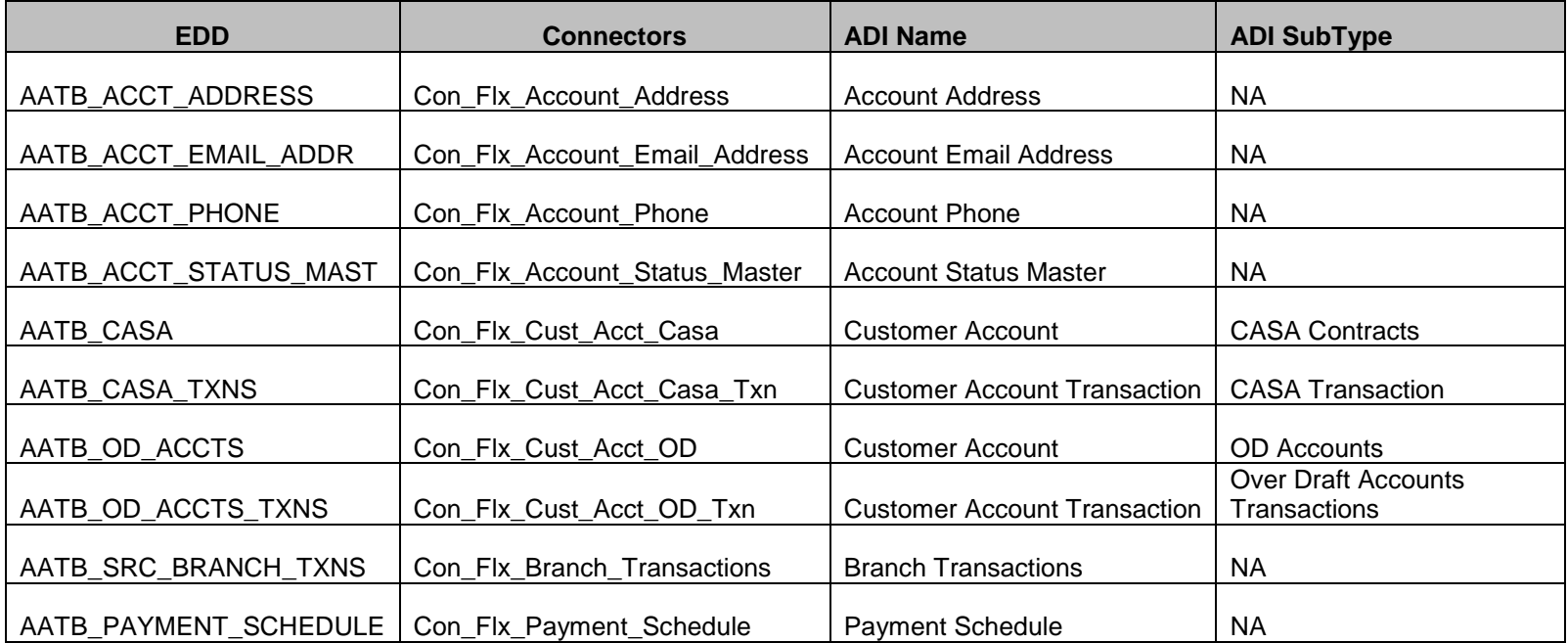

<span id="page-25-1"></span>For the above connectors, refer the file [CASA 12.0.3.0](http://docs.oracle.com/cd/E60528_01/books/FCUBS/Embedded_Files/12.0.3.0/CASA_12.0.3.0.xlsx) for FCUBS Column name and the Target Logical Name.

## **7.2 List of CASA Tables - Version 12.4.0.0 - 14.1.0.0**

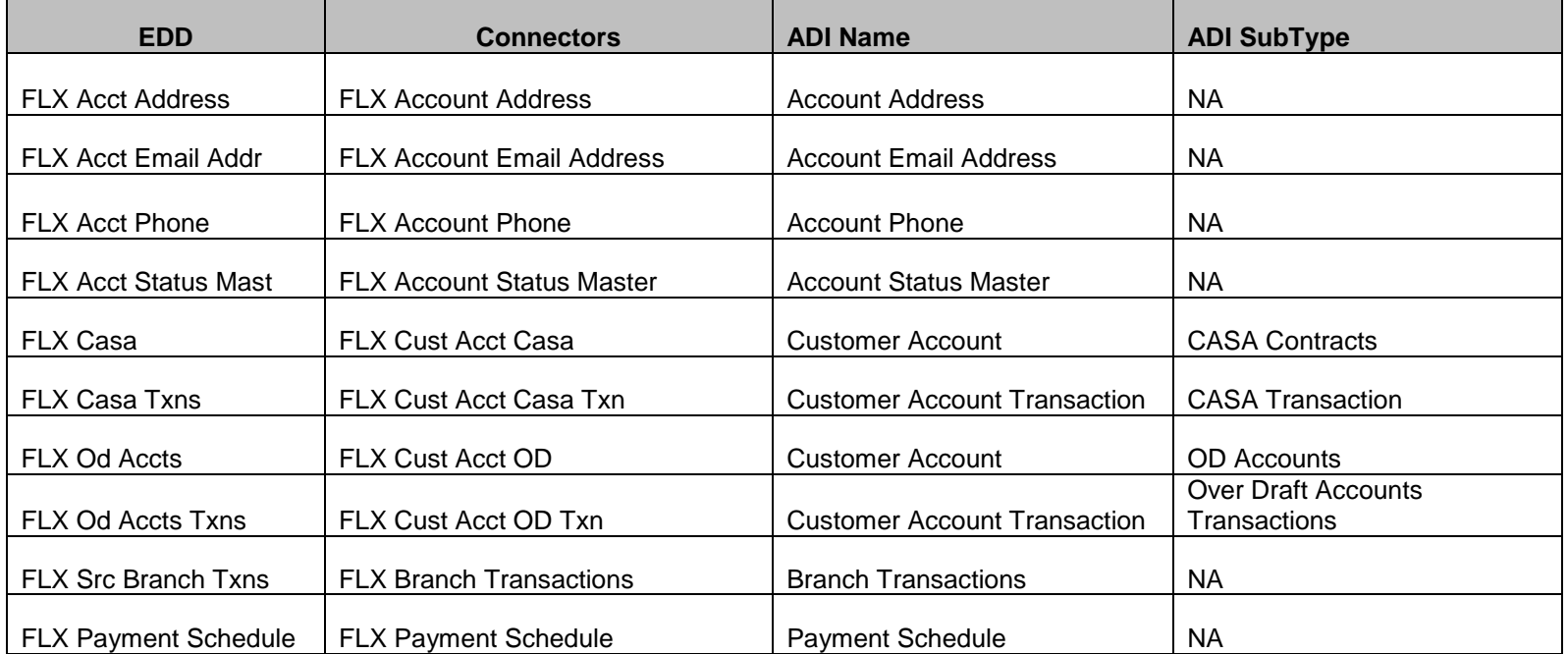

<span id="page-26-0"></span>For the above connectors, refer the file [CASA 12.4.0.0](http://docs.oracle.com/cd/E60528_01/books/FCUBS/Embedded_Files/12.4.0.0/CASA_12.4.0.0.xlsx) for FCUBS Column name and the Target Logical Name.

## 8 **Consumer Lending (CL) Module**

Consumer Lending is an [amount](http://www.businessdictionary.com/definition/amount.html) of [money](http://www.businessdictionary.com/definition/money.html) lent to an [individual](http://www.businessdictionary.com/definition/individual.html) (usually on a non-secured basis) for personal purpose. [Consumer](http://www.businessdictionary.com/definition/consumer.html) [loans](http://www.businessdictionary.com/definition/loan.html) are monitored by [government](http://www.businessdictionary.com/definition/government.html) [regulatory agencies](http://www.businessdictionary.com/definition/regulatory-agency.html) for their [compliance](http://www.businessdictionary.com/definition/compliance.html) with consumer [protection](http://www.businessdictionary.com/definition/protection.html) [regulations](http://www.businessdictionary.com/definition/regulation.html) such as the [Truth in Lending](http://www.businessdictionary.com/definition/truth-in-lending.html) [Act.](http://www.businessdictionary.com/definition/act.html)

## **8.1 List of CL Tables – Version 12.0.3.0**

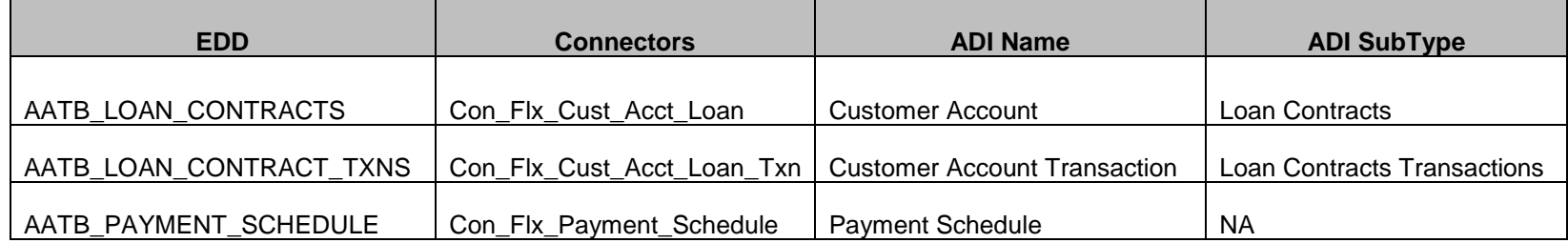

<span id="page-27-0"></span>For the above connector, refer the file [CL 12.0.3.0](http://docs.oracle.com/cd/E60528_01/books/FCUBS/Embedded_Files/12.0.3.0/CL_12.0.3.0.xlsx) for FCUBS Column name and the Target Logical Name.

## <span id="page-27-1"></span>**8.2 List of CL Tables – Version 12.4.0.0 - 14.1.0.0**

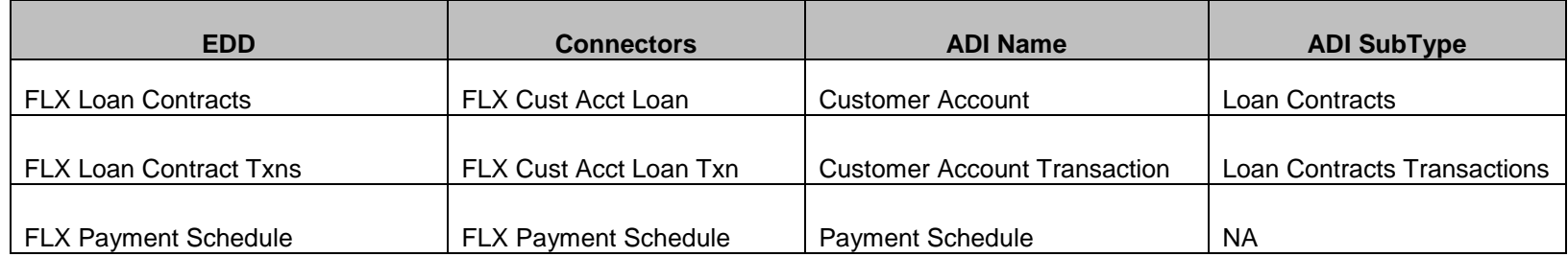

<span id="page-27-2"></span>For the above connector, refer the file [CL 12.4.0.0](http://docs.oracle.com/cd/E60528_01/books/FCUBS/Embedded_Files/12.4.0.0/CL_12.4.0.0.xlsx) for FCUBS Column name and the Target Logical Name.

## 9 **CORE Module**

## **9.1 List of CORE Tables – Version 12.0.3.0**

<span id="page-28-1"></span><span id="page-28-0"></span>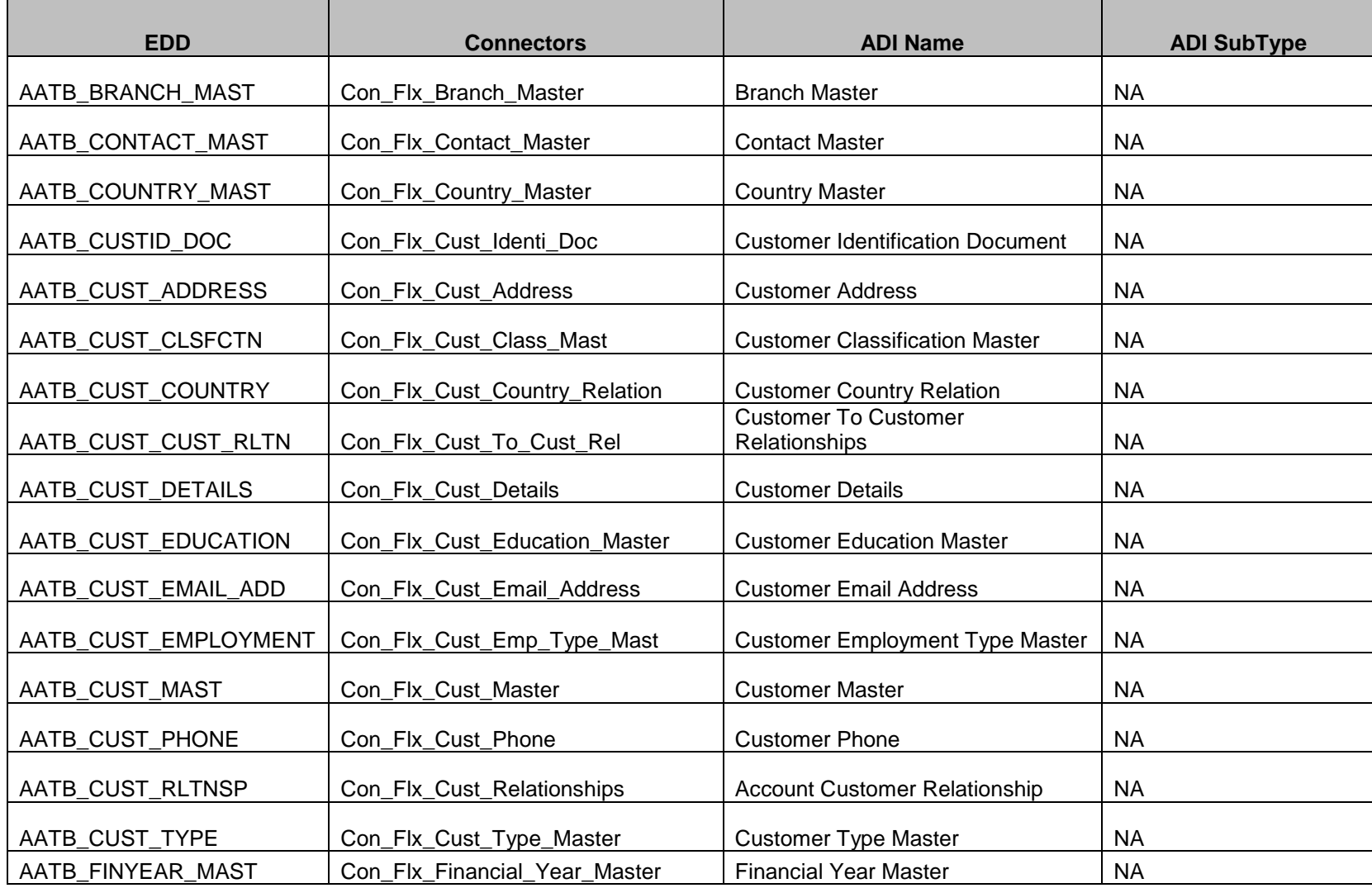

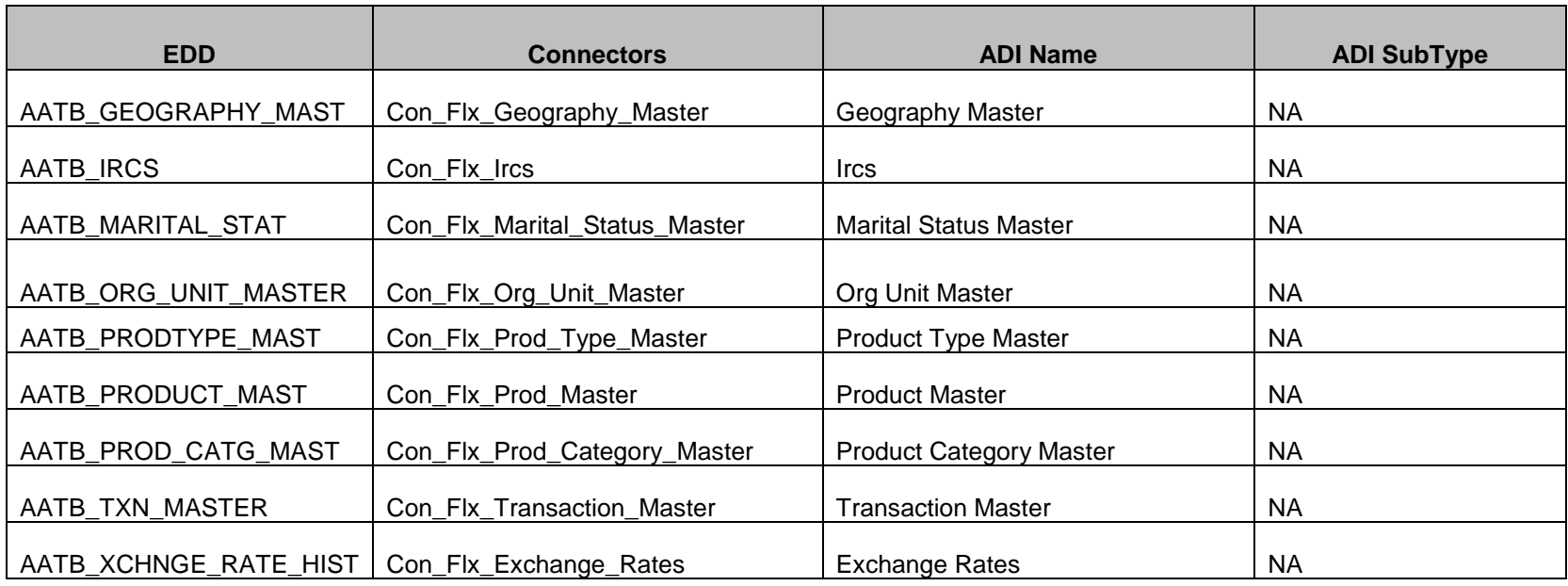

For the above connectors, refer the file [CORE 12.0.3.0](http://docs.oracle.com/cd/E60528_01/books/FCUBS/Embedded_Files/12.0.3.0/CORE_12.0.3.0.xlsx) for FCUBS Column name and the Target Logical Name.

## **9.2 List of CORE Tables – Version 12.4.0.0 - 14.1.0.0**

<span id="page-29-0"></span>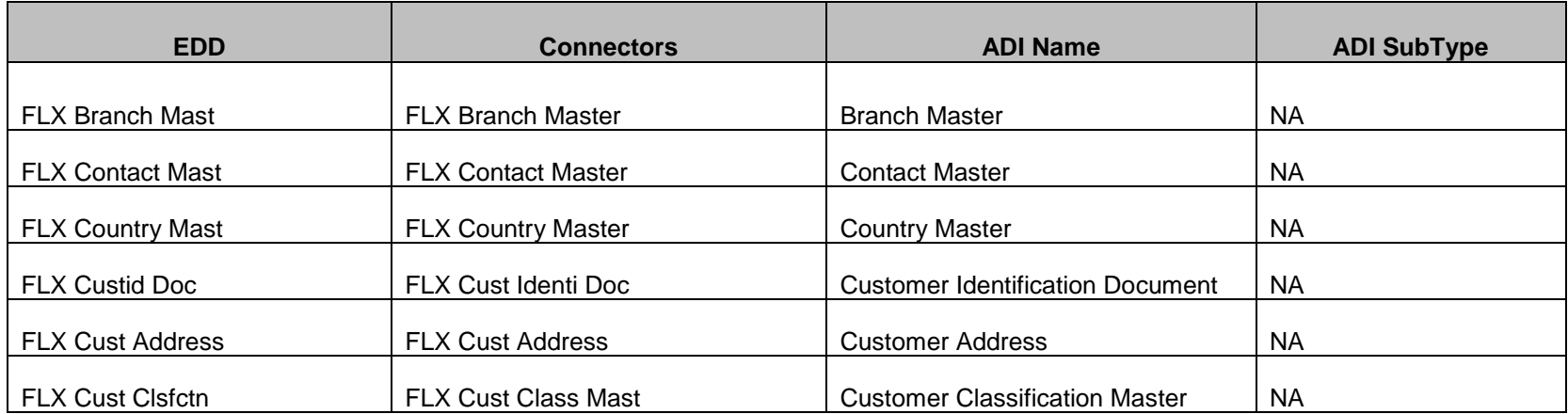

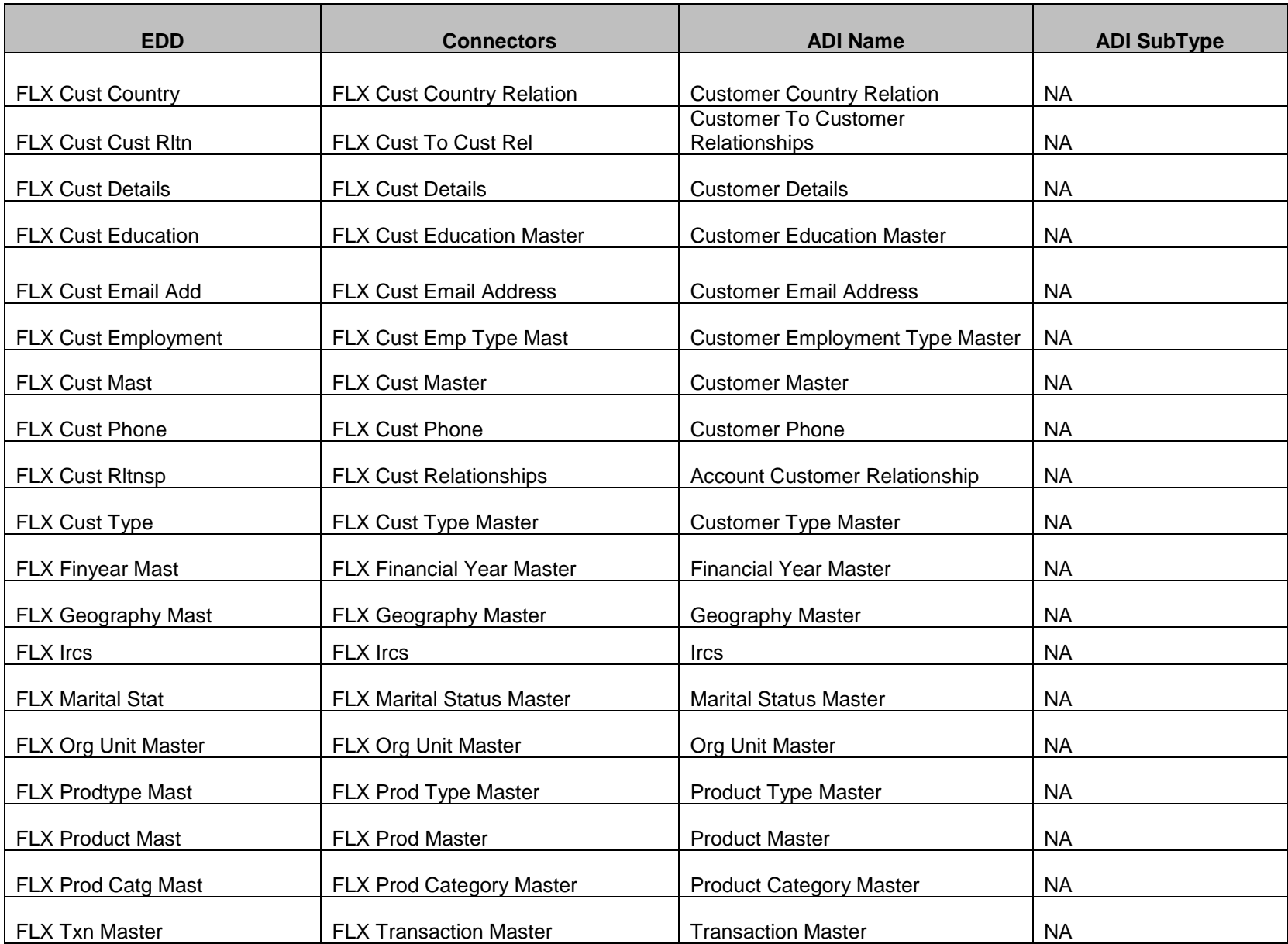

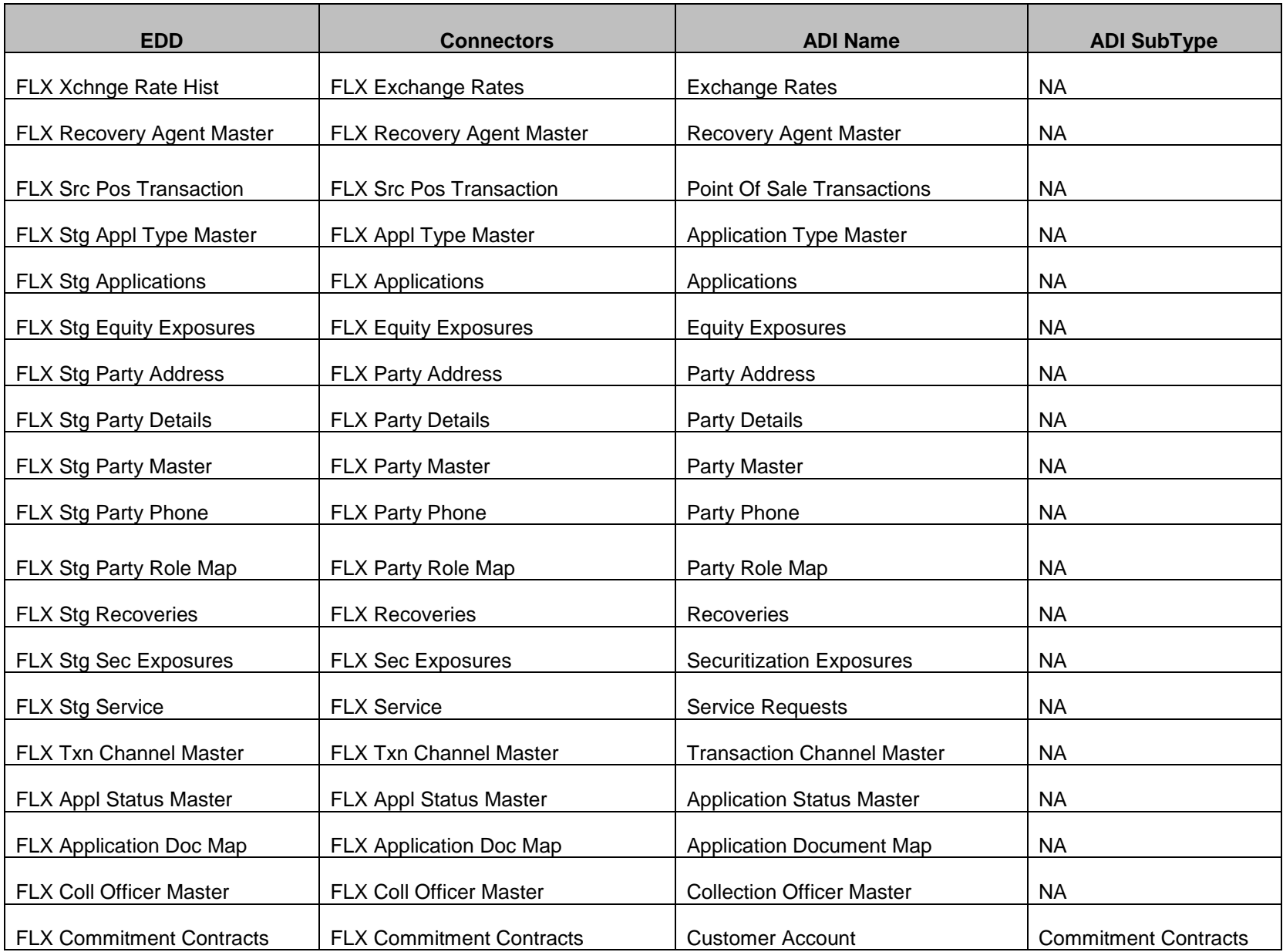

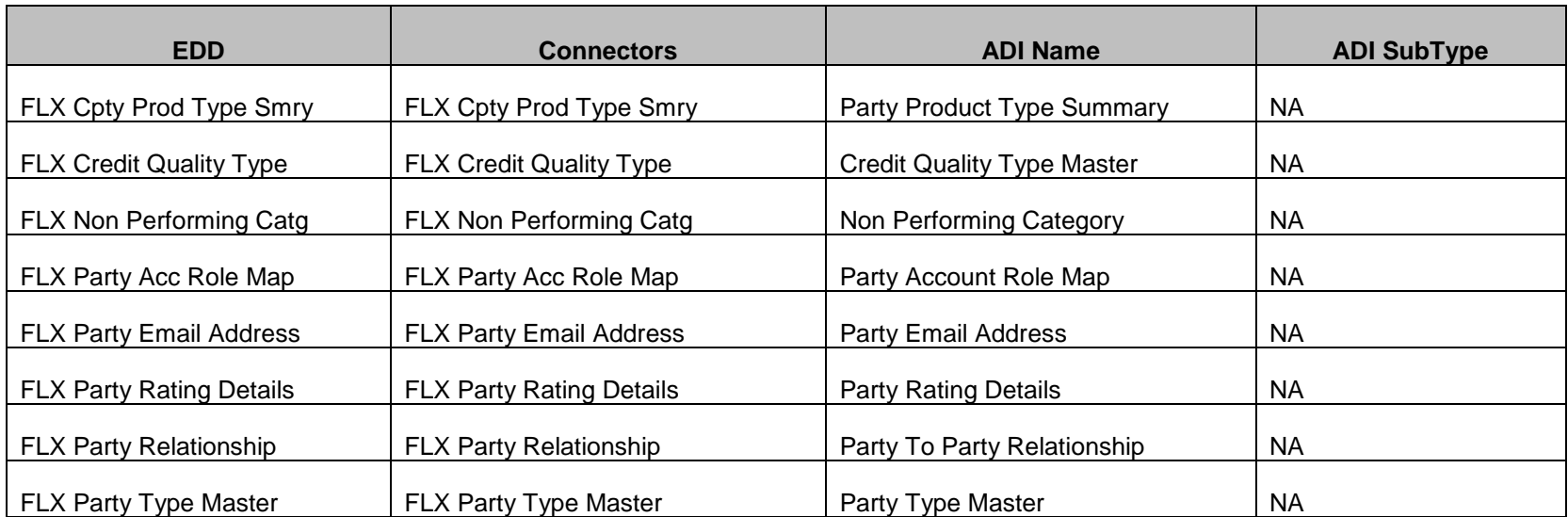

For the above connectors, refer the file [CORE 12.4.0.0](http://docs.oracle.com/cd/E60528_01/books/FCUBS/Embedded_Files/12.4.0.0/CORE_12.4.0.0.xlsx) for FCUBS Column name and the Target Logical Name.

## 10 **Enterprise Limits and Collateral Management (ELCM) Module**

Financial institutions face multiple challenges while assessing their exposure levels to customers, entities, or industry sectors. Moreover, the usage of multiple product processors to manage lines of businesses prevents financial institutions from gaining a consolidated view of their exposure.

Oracle FLEXCUBE ELCM integrates with the existing IT application landscape and offers you a single source for managing online, real-time exposure across the enterprise. Its process-centric architecture enables centralized collateral management, enterprise-wide limits definition, and tracking for effective exposure management as well as resource utilization.

#### **10.1 List of ELCM Tables – Version 12.0.3.0**

<span id="page-33-0"></span>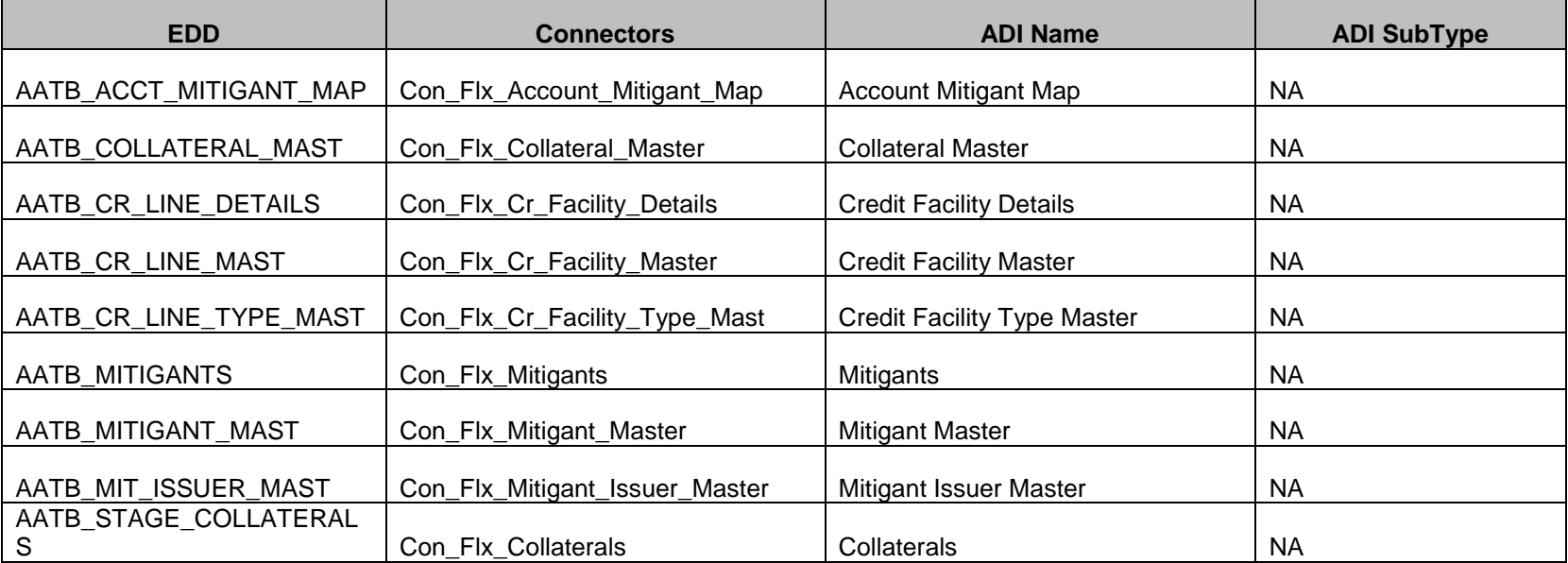

<span id="page-33-1"></span>For the above connectors, refer the file **ELCM 12.0.3.0** for FCUBS Column name and the Target Logical Name.

## **10.2 List of ELCM Tables – Version 12.4.0.0 - 14.1.0.0**

<span id="page-34-0"></span>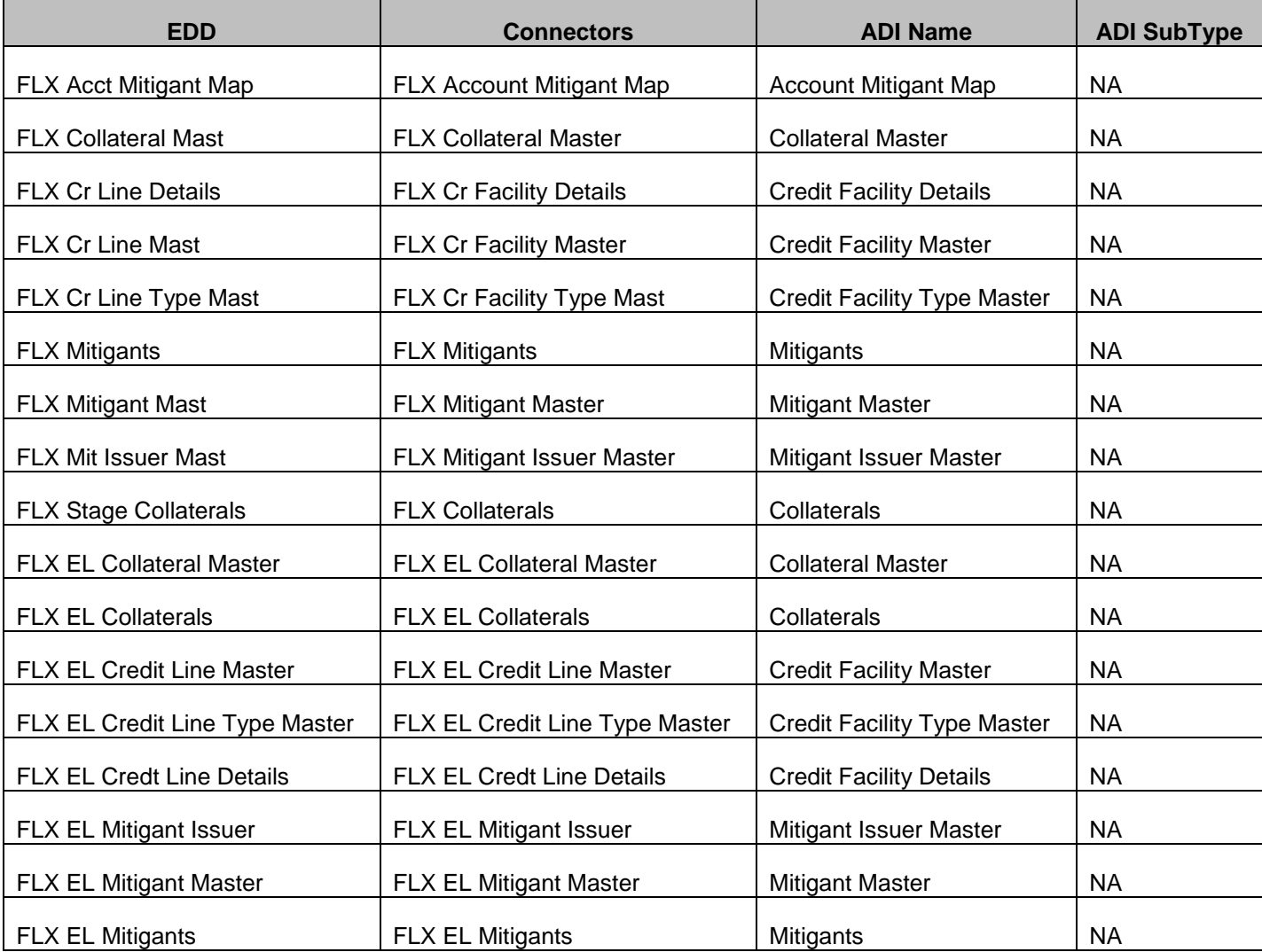

For the above connectors, refer the files **[ELCM 12.4.0.0](http://docs.oracle.com/cd/E60528_01/books/FCUBS/Embedded_Files/12.4.0.0/LOCAL/ELCM_12.4.0.0.xlsx)** (Global) and **ELCM 12.4.0.0** (Local) for FCUBS Column name and the Target Logical Name.

## 11 **Foreign Exchange (FX) module**

Foreign exchange, or [Forex,](http://investopedia.com/terms/f/forex.asp) is the conversion of one country's currency into that of another. In a free economy, a country's currency is valued according to factors of supply and demand. In other words, a currency's value can be [pegged](http://www.investopedia.com/terms/p/pegging.asp) to another country's currency, such as the U.S. dollar, or even to a basket of currencies. A country's currency value also may be fixed by the country's government. However, most countries [float](http://www.investopedia.com/terms/f/floatingexchangerate.asp) their currencies freely against those of other countries, which keep them in constant fluctuation.

## **11.1 List of FX Tables – Version 12.0.3.0**

<span id="page-36-0"></span>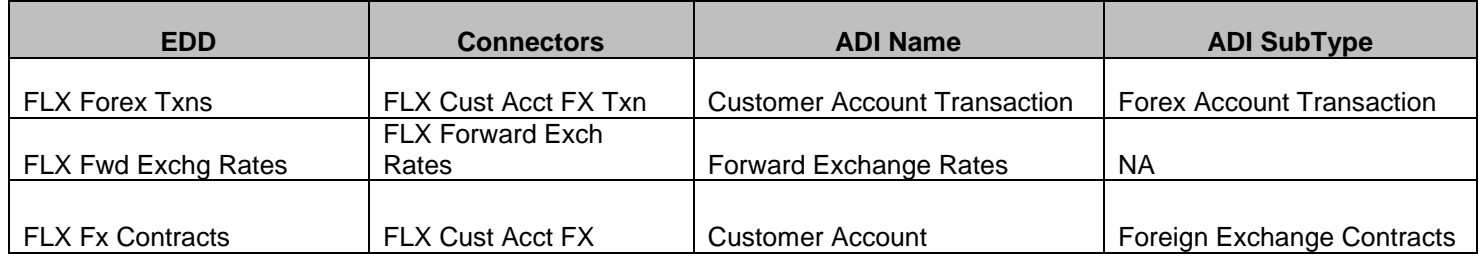

For the above connectors, refer the file **FX 12.0.3.0** for FCUBS Column name and the Target Logical Name.

## <span id="page-36-1"></span>**11.2 List of FX Tables – Version 12.4.0.0 - 14.1.0.0**

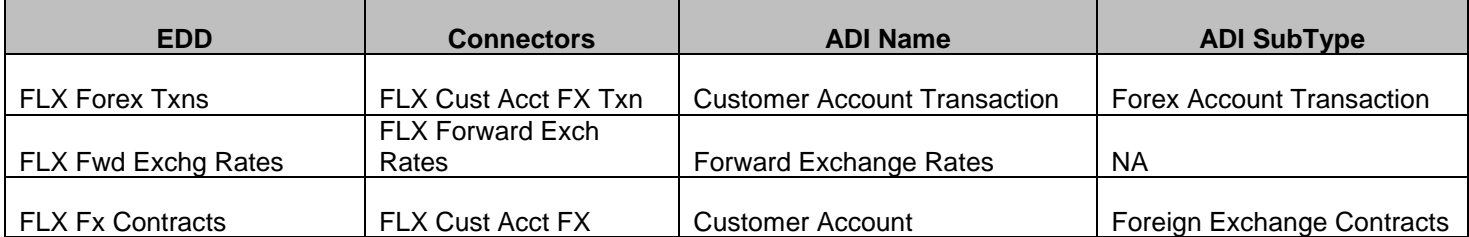

<span id="page-36-2"></span>For the above connectors, refer the file [FX 12.4.0.0](http://docs.oracle.com/cd/E60528_01/books/FCUBS/Embedded_Files/12.4.0.0/FX_12.4.0.0.xlsx) for FCUBS Column name and the Target Logical Name.

## 12 **General Ledger (GL) Module**

A general ledger is a complete record of financial transactions over the life of a company. The ledger holds account information that is needed to prepare financial statements, and includes accounts for assets, liabilities, owners' equity, revenues and expenses.

## **12.1 List of GL Tables – Version 12.0.3.0**

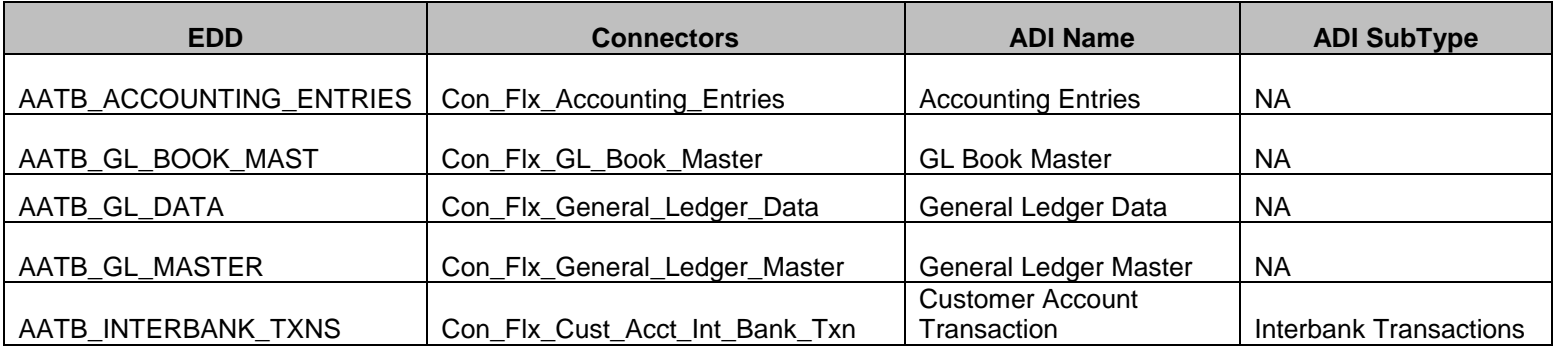

<span id="page-37-0"></span>For the above connectors, refer the file **[GL 12.0.3.0](http://docs.oracle.com/cd/E60528_01/books/FCUBS/Embedded_Files/12.0.3.0/GL_12.0.3.0.xlsx)** for FCUBS Column name and the Target Logical Name.

#### <span id="page-37-1"></span>**12.2 List of GL Tables – Version 12.4.0.0 - 14.1.0.0**

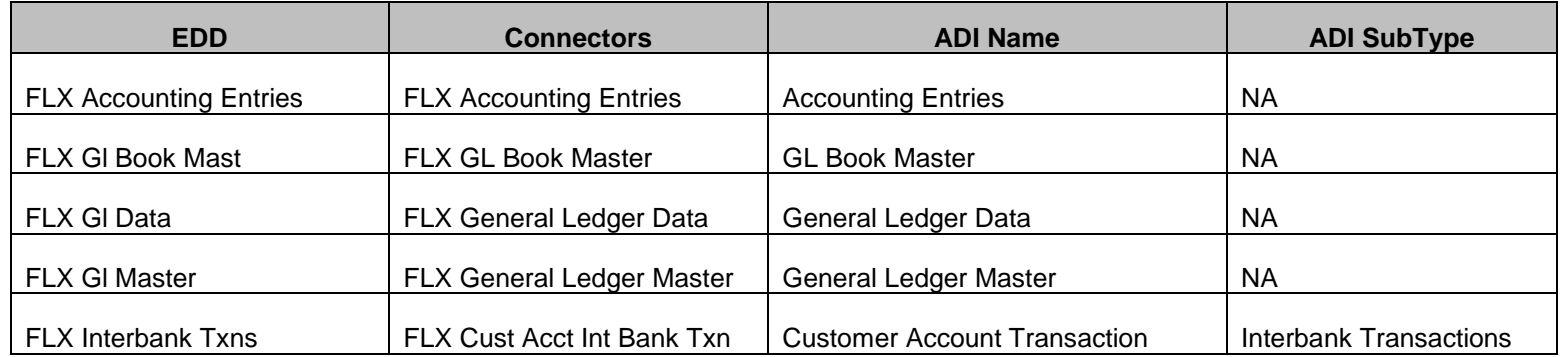

<span id="page-37-2"></span>For the above connectors, refer the file **GL 12.4.0.0** for FCUBS Column name and the Target Logical Name.

## 13 **Money Market (MM) Module**

MM is a segment of the financial market in which financial instruments with high liquidity and very short maturities are traded. Money market securities consist of negotiable certificates of deposit, banker's acceptances, U.S. Treasury bills, commercial paper, municipal notes, federal funds, and repurchase agreements.

## **13.1 List of MM Tables – Version 12.0.3.0**

<span id="page-38-0"></span>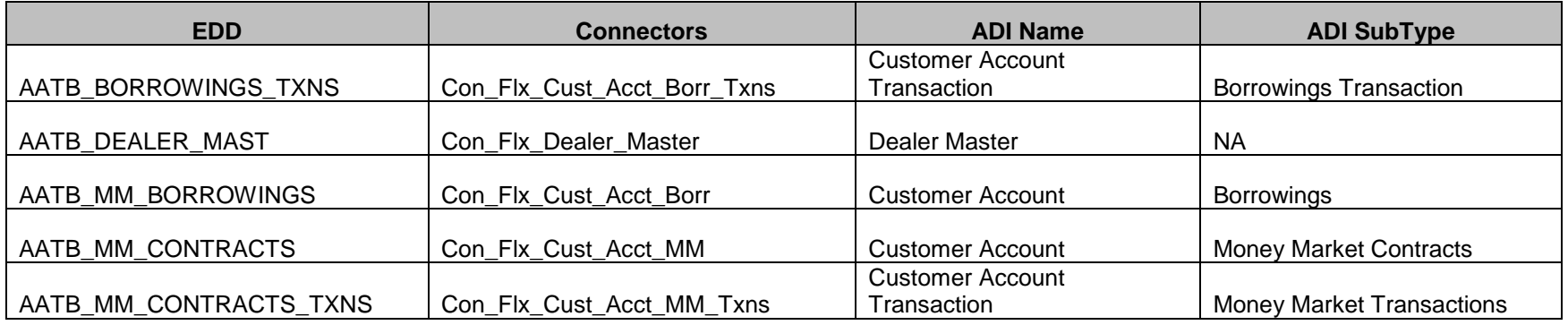

For the above connectors, refer the file [MM 12.0.3.0](http://docs.oracle.com/cd/E60528_01/books/FCUBS/Embedded_Files/12.0.3.0/MM_12.0.3.0.xlsx) for FCUBS Column name and the Target Logical Name.

## <span id="page-38-1"></span>**13.2 List of MM Tables – Version 12.4.0.0 - 14.1.0.0**

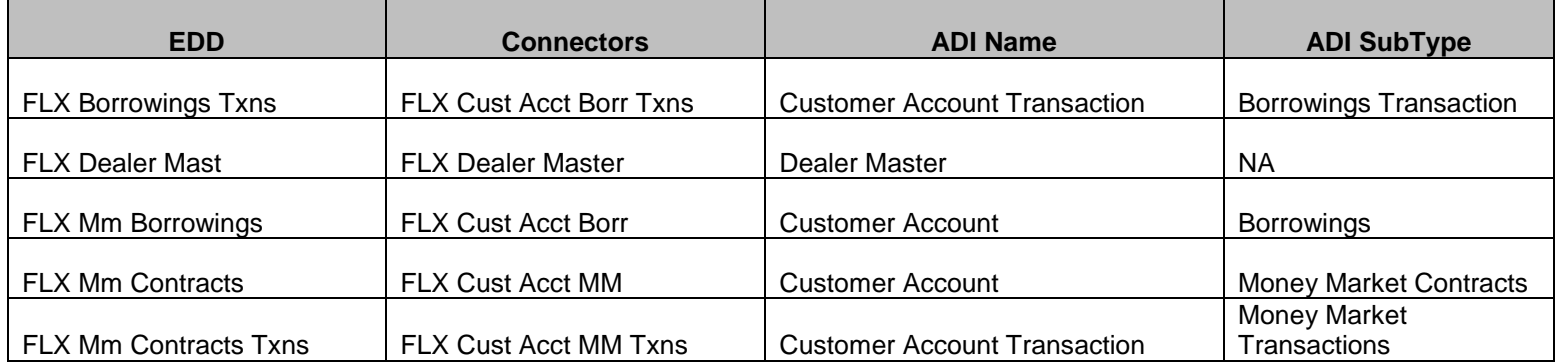

<span id="page-38-2"></span>For the above connectors, refer the file [MM 12.4.0.0](http://docs.oracle.com/cd/E60528_01/books/FCUBS/Embedded_Files/12.4.0.0/MM_12.4.0.0.xlsx) for FCUBS Column name and the Target Logical Name.

## 14 **Term Deposit (TD) Module**

Term Deposit is a deposit held at a financial institution that has a fixed term. These are generally short-term with maturities ranging anywhere from a month to a few years. When a term deposit is purchased, the lender (the customer) understands that the money can only be withdrawn after the term has ended or by giving a predetermined number of days notice.

## **14.1 List of TD Tables – Version 12.0.3.0**

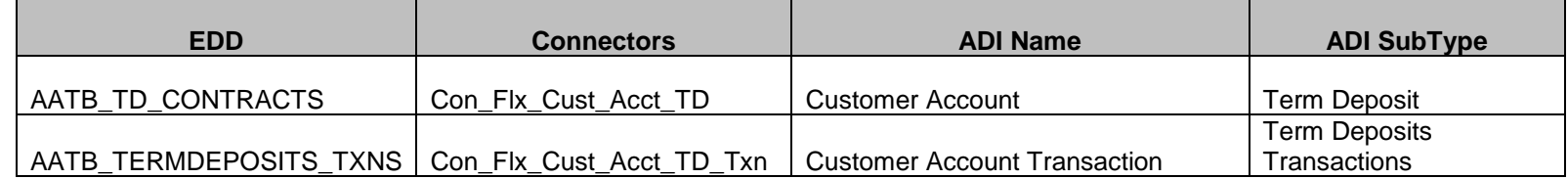

<span id="page-39-0"></span>For the above connector, refer the file [TD 12.0.3.0](http://docs.oracle.com/cd/E60528_01/books/FCUBS/Embedded_Files/12.0.3.0/TD_12.0.3.0.xlsx) for FCUBS Column name and the Target Logical Name.

#### **14.2 List of TD Tables – Version 12.4.0.0 - 14.1.0.0**

<span id="page-39-1"></span>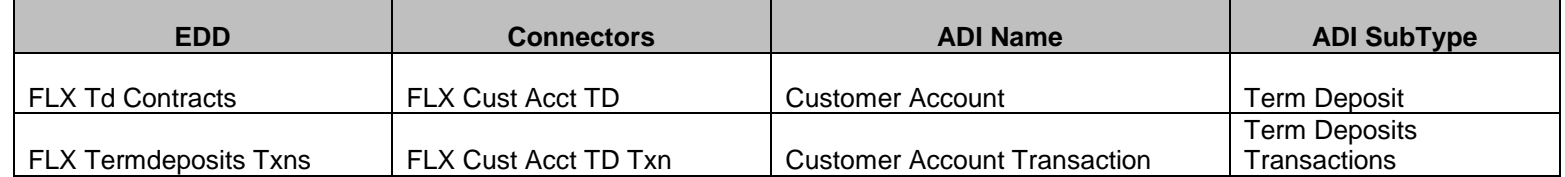

<span id="page-39-2"></span>For the above connector, refer the file [TD 12.4.0.0](http://docs.oracle.com/cd/E60528_01/books/FCUBS/Embedded_Files/12.4.0.0/TD_12.4.0.0.xlsx) for FCUBS Column name and the Target Logical Name.

## 15 **Corporate Deposits (CD) Module**

A Corporate deposit is an interest bearing deposit bank product offered to corporate banking customers by banks and accredited financial institutions. Corporate deposit attracts large commercial companies, public institutions, government agencies and large non profits. It contrasts to retail deposits, which are held by consumers and business deposits that are held by SMEs. Corporate banking clients may use this type of product as a cash management solution when managing the optimal mix of liquidity and returns of surplus funds as it may provide an investment stream.

## **15.1 List of CD Tables – Version 12.0.3.0**

<span id="page-40-0"></span>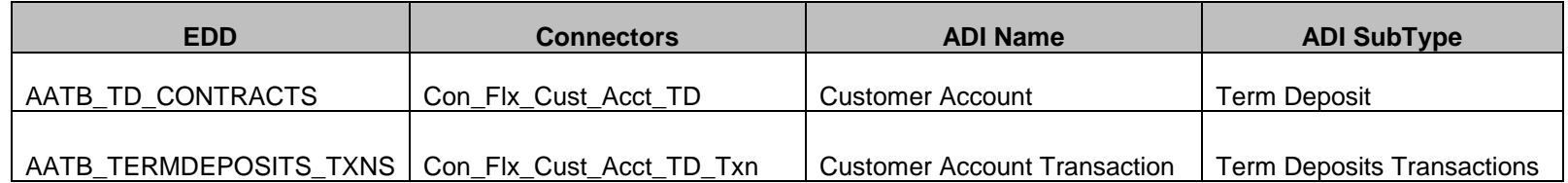

For the above connector, refer the file [CD 12.0.3.0](http://docs.oracle.com/cd/E60528_01/books/FCUBS/Embedded_Files/12.0.3.0/CD_12.0.3.0.xlsx) for FCUBS Column name and the Target Logical Name.

## <span id="page-40-1"></span>**15.2 List of CD Tables – Version 12.4.0.0 - 14.1.0.0**

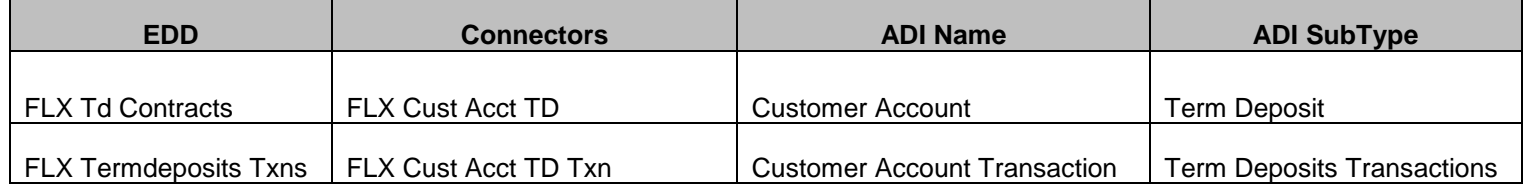

<span id="page-40-2"></span>For the above connector, refer the file [CD 12.4.0.0](http://docs.oracle.com/cd/E60528_01/books/FCUBS/Embedded_Files/12.4.0.0/CD_12.4.0.0.xlsx) for FCUBS Column name and the Target Logical Name.

## 16 **Securities Repo and Reverse Repo (SR) Module**

Repo or repurchase option is a means of short-term borrowing, wherein banks sell approved government securities to RBI and get funds in exchange.

A reverse repo transaction is when banks purchase government securities from RBI and lend money to the banking regulator, thus earning interest.

## **16.1 List of SR Tables – Version 12.0.3.0**

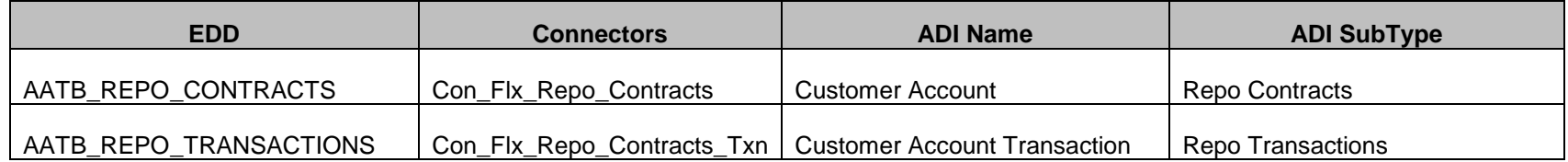

<span id="page-41-0"></span>For the above connector, refer the file [SR 12.0.3.0](http://docs.oracle.com/cd/E60528_01/books/FCUBS/Embedded_Files/12.0.3.0/SR_12.0.3.0.xlsx) for FCUBS Column name and the Target Logical Name.

## <span id="page-41-1"></span>**16.2 List of SR Tables – Version 12.4.0.0 - 14.1.0.0**

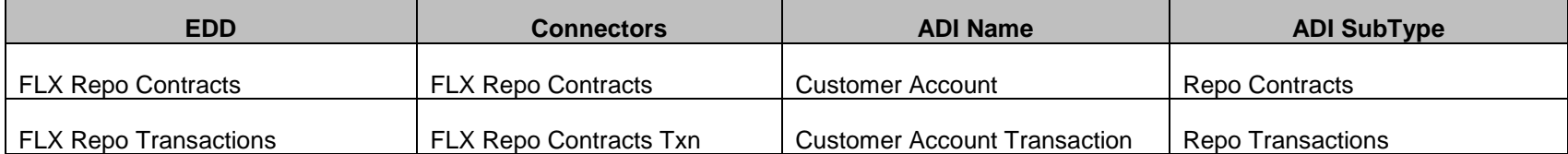

<span id="page-41-2"></span>For the above connector, refer the file [SR 12.4.0.0](http://docs.oracle.com/cd/E60528_01/books/FCUBS/Embedded_Files/12.4.0.0/SR_12.4.0.0.xlsx) for FCUBS Column name and the Target Logical Name.

## 17 **Securities (SE) Module**

A Security is a financial instrument that represents an ownership position in a publicly-traded corporation (stock), a creditor relationship with governmental body or a corporation (bond), or rights to ownership as represented by an option. A security is a fungible, negotiable, tradable financial asset that represents some type of financial value.

## **17.1 List of SE Tables – Version 12.0.3.0**

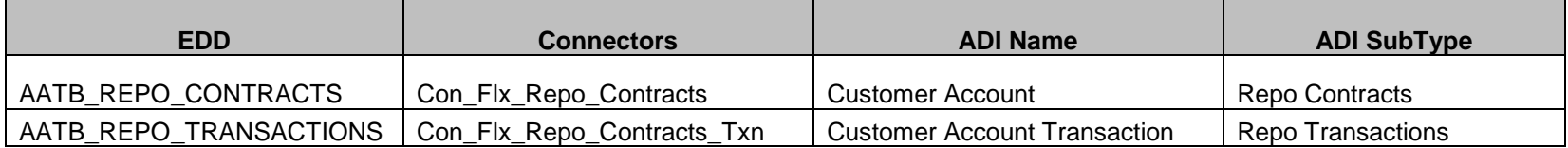

<span id="page-42-0"></span>For the above connector, refer the file [SE 12.0.3.0](http://docs.oracle.com/cd/E60528_01/books/FCUBS/Embedded_Files/12.0.3.0/SE_12.0.3.0.xlsx) for FCUBS Column name and the Target Logical Name.

## **17.2 List of SE Tables – Version 12.4.0.0 - 14.1.0.0**

<span id="page-42-1"></span>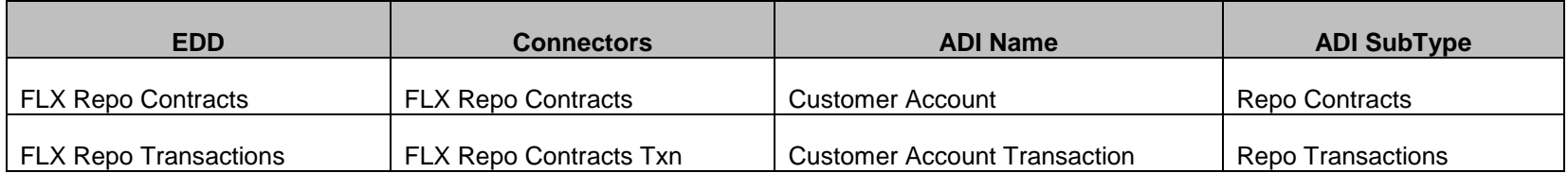

<span id="page-42-2"></span>For the above connector, refer the file [SE 12.4.0.0](http://docs.oracle.com/cd/E60528_01/books/FCUBS/Embedded_Files/12.4.0.0/SE_12.4.0.0.xlsx) for FCUBS Column name and the Target Logical Name.

## 18 **Exchange Traded Derivatives (ETD) Module**

An Exchange Traded Derivative is a financial instrument whose value is based on the value of another asset, and that trades on a regulated exchange. Exchange traded derivatives are in contrast to over-the-counter (OTC) derivatives, in the following advantages such as standardization, liquidity and elimination of default risk. Futures and Options are two of the most popular exchange traded derivatives. These derivatives can be used to hedge exposure or speculate on financial assets such as commodities, equities, currencies, and even interest rates and so on.

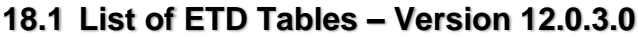

<span id="page-43-0"></span>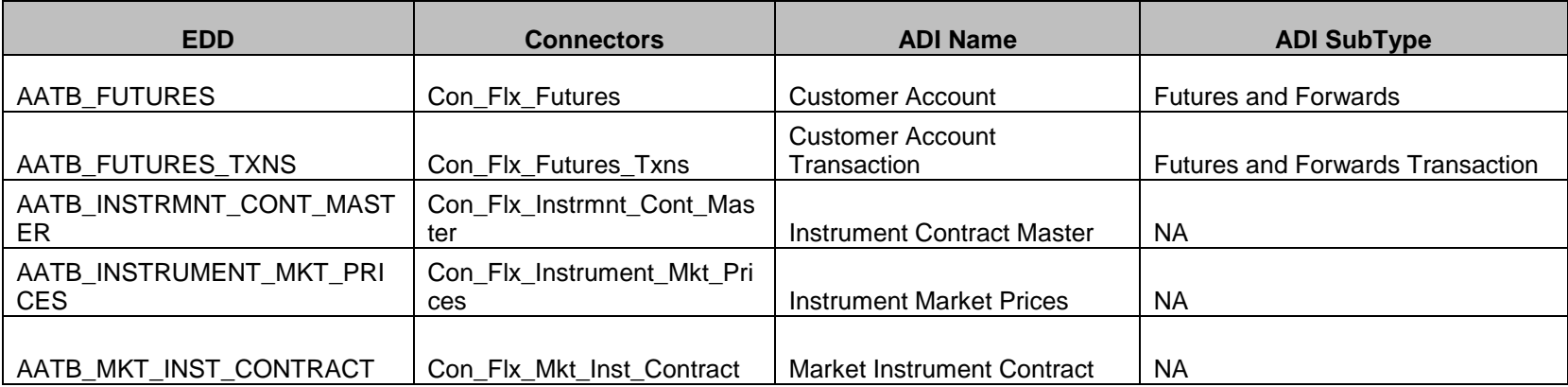

<span id="page-43-1"></span>For the above connector, refer the file [ETD 12.0.3.0](http://docs.oracle.com/cd/E60528_01/books/FCUBS/Embedded_Files/12.0.3.0/ETD_12.0.3.0.xlsx) for FCUBS Column name and the Target Logical Name.

#### **18.2 List of ETD Tables – Version 12.4.0.0 - 14.1.0.0**

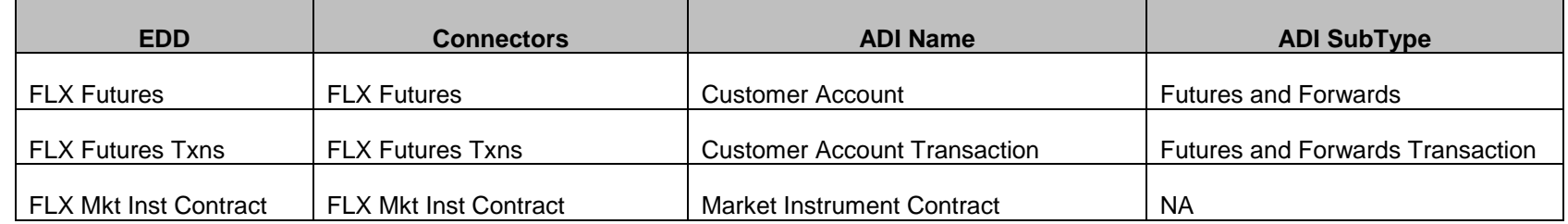

<span id="page-43-2"></span>For the above connector, refer the file **ETD 12.4.0.0** for FCUBS Column name and the Target Logical Name.

## 19 **Letter of Credit (LC) Module**

A letter of credit is a negotiable instrument from a bank guaranteeing that a buyer's payment to a seller will be received on time and for the correct amount. In the event that the buyer defaults, the bank will be required to cover the full or remaining amount of the purchase.

## **19.1 List of LC Tables – Version 12.0.3.0**

<span id="page-44-0"></span>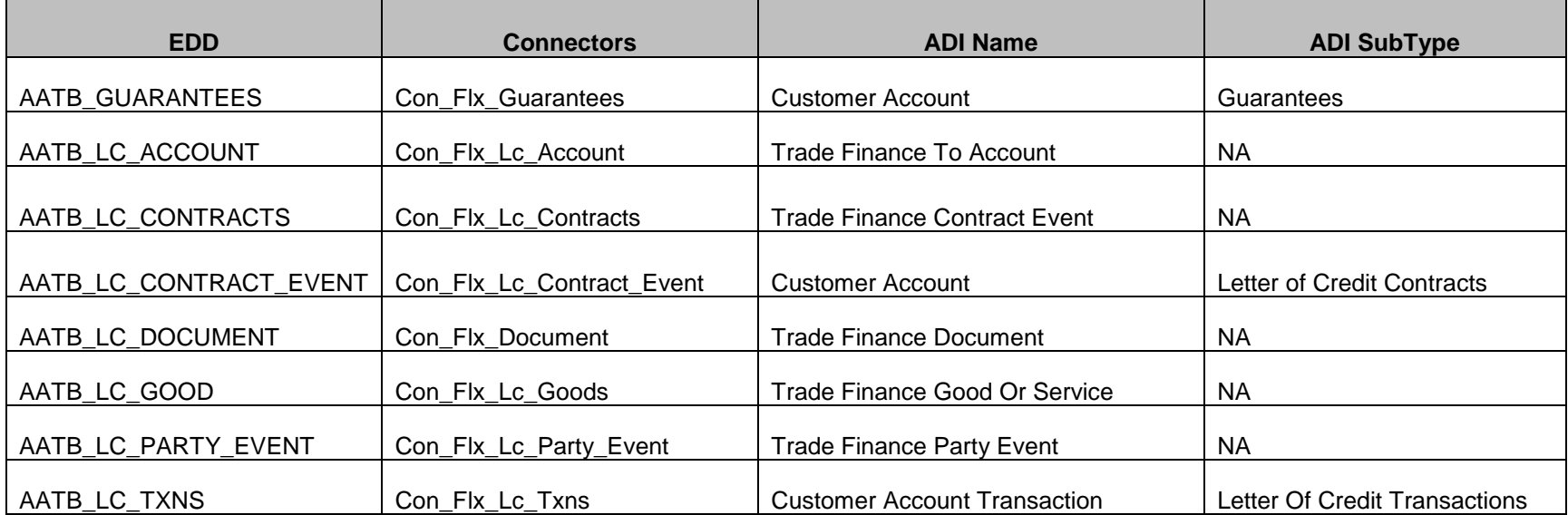

<span id="page-44-1"></span>For the above connector, refer the file [LC 12.0.3.0](http://docs.oracle.com/cd/E60528_01/books/FCUBS/Embedded_Files/12.0.3.0/LC_12.0.3.0.xlsx) for FCUBS Column name and the Target Logical Name.

## **19.2 List of LC Tables – Version 12.4.0.0 - 14.1.0.0**

<span id="page-44-2"></span>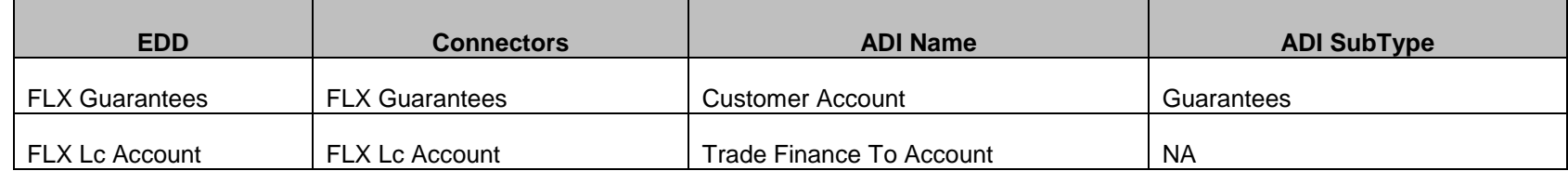

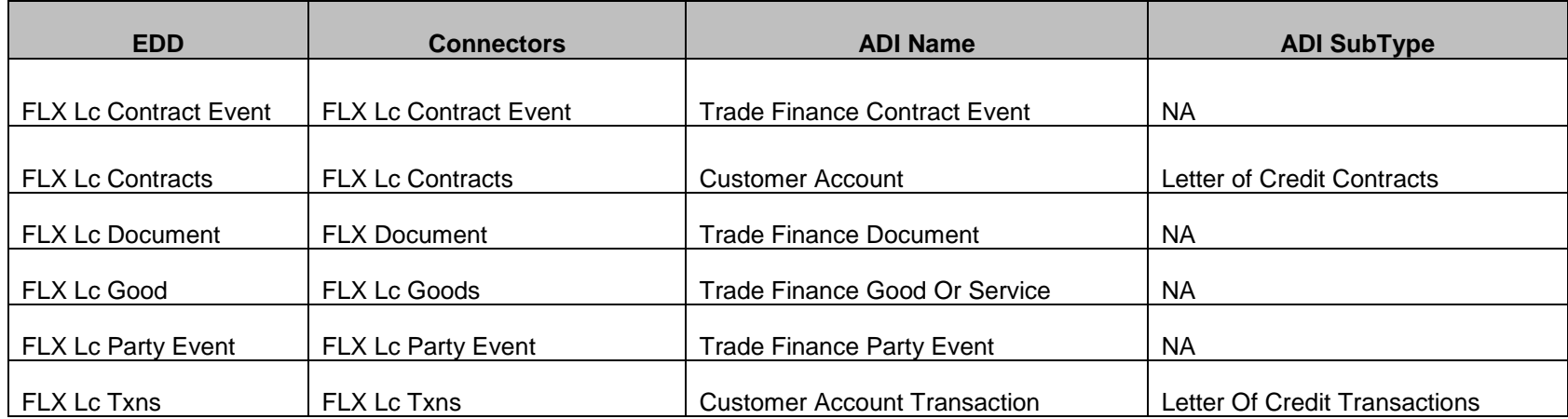

For the above connector, refer the file [LC 12.4.0.0](http://docs.oracle.com/cd/E60528_01/books/FCUBS/Embedded_Files/12.4.0.0/LC_12.4.0.0.xlsx) for FCUBS Column name and the Target Logical Name.

## 20 **Bills and Collections (BC) Module**

A **Bill for Collection** is the handling of documents (financial and/or commercial) by banks in accordance with instructions received from the exporter in order to: Obtain payment or acceptance or. Deliver documents against payment and/or acceptance.

## **20.1 List of BC Tables – Version 12.0.3.0**

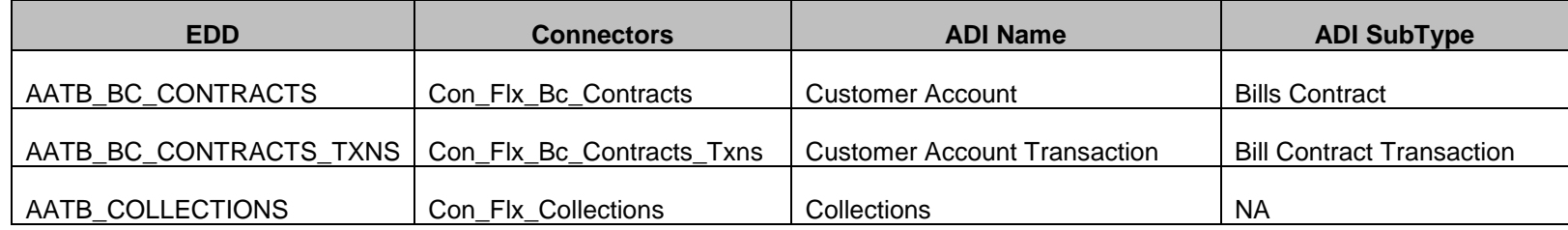

<span id="page-46-0"></span>For the above connector, refer the file [BC 12.0.3.0](http://docs.oracle.com/cd/E60528_01/books/FCUBS/Embedded_Files/12.0.3.0/BC_12.0.3.0.xlsx) for FCUBS Column name and the Target Logical Name.

## <span id="page-46-1"></span>**20.2 List of BC Tables – Version 12.4.0.0 - 14.1.0.0**

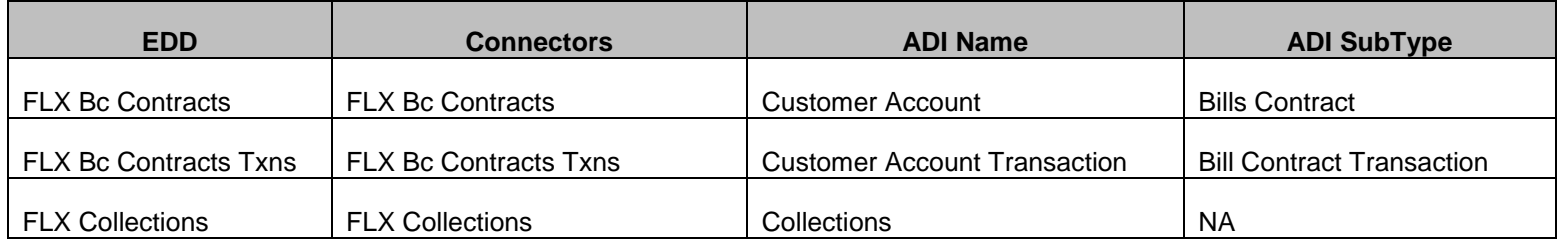

<span id="page-46-2"></span>For the above connector, refer the file **BC 12.4.0.0** for FCUBS Column name and the Target Logical Name.

## 21 **Derivatives (DV) Module**

A Derivative is a contract between two or more parties based upon the asset or assets. Its value is determined by fluctuations in the underlying asset. The most common underlying assets include stocks, bonds, commodities, currencies, interest rates and market indexes. Derivatives either be traded over-the-counter (OTC) or on an exchange. Derivatives broadly constitute futures and forwards, Options and Swaps.

## **21.1 List of DV Tables – Version 12.0.3.0**

<span id="page-47-0"></span>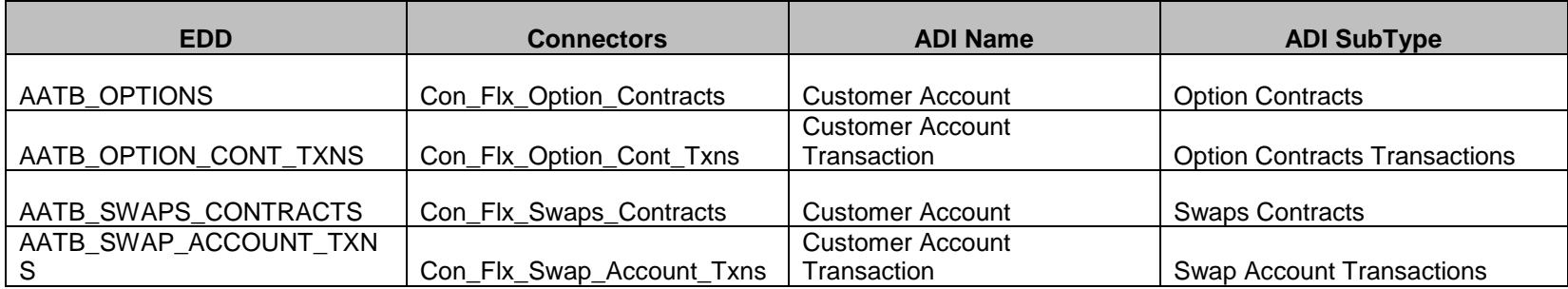

For the above connector, refer the file [DV 12.0.3.0](http://docs.oracle.com/cd/E60528_01/books/FCUBS/Embedded_Files/12.0.3.0/DV_12.0.3.0.xlsx) for FCUBS Column name and the Target Logical Name.

## <span id="page-47-1"></span>**21.2 List of DV Tables – Version 12.4.0.0 - 14.1.0.0**

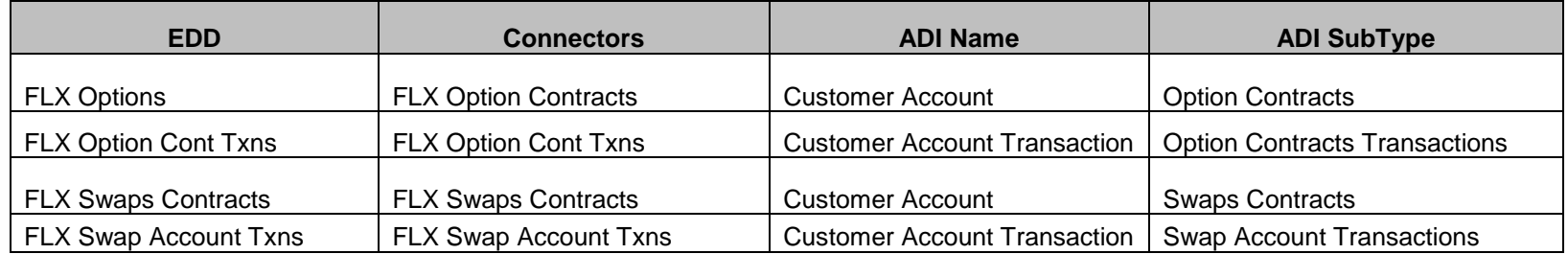

<span id="page-47-2"></span>For the above connector, refer the file **DV 12.4.0.0** for FCUBS Column name and the Target Logical Name.

# 22 **Over the Counter Option (OT) Module**

An option that is traded off-exchange, as opposed to a listed stock option is called an OTC Option. The OTC option has a direct link between buyer and seller, has no intervention of exchange and has no standardization of striking prices and expiration dates.

## **22.1 List of OT Tables – Version 12.0.3.0**

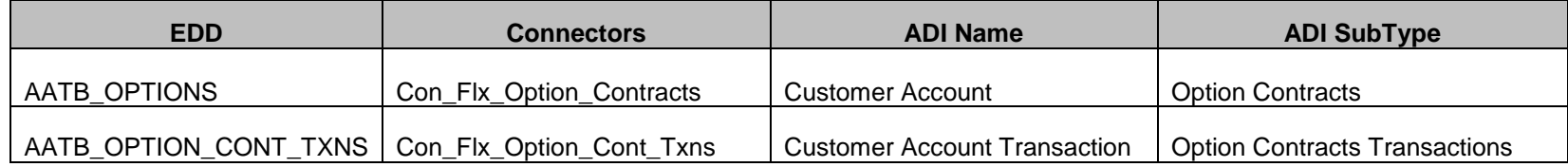

For the above connector, refer the file [OT 12.0.3.0](http://docs.oracle.com/cd/E60528_01/books/FCUBS/Embedded_Files/12.0.3.0/OT_12.0.3.0.xlsx) for FCUBS Column name and the Target Logical Name.

#### <span id="page-48-0"></span>**22.2 List of OT Tables – Version 12.4.0.0 - 14.1.0.0**

<span id="page-48-1"></span>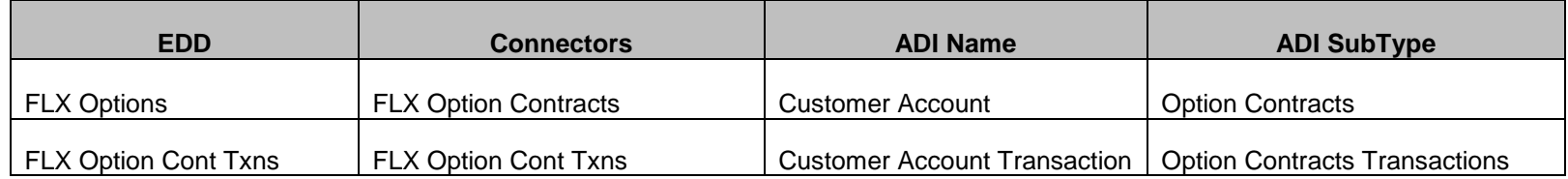

<span id="page-48-2"></span>For the above connector, refer the file [OT 12.4.0.0](http://docs.oracle.com/cd/E60528_01/books/FCUBS/Embedded_Files/12.4.0.0/OT_12.4.0.0.xlsx) for FCUBS Column name and the Target Logical Name.

## 23 **Syndication Loans and Commitments (LS) Module**

A Syndication Loan is one that is dominantly provided by a group of lenders and is structured, arranged, and administered by one or several commercial banks or investment banks known as lead arrangers.

## **23.1 List of LS Tables – Version 12.0.3.0**

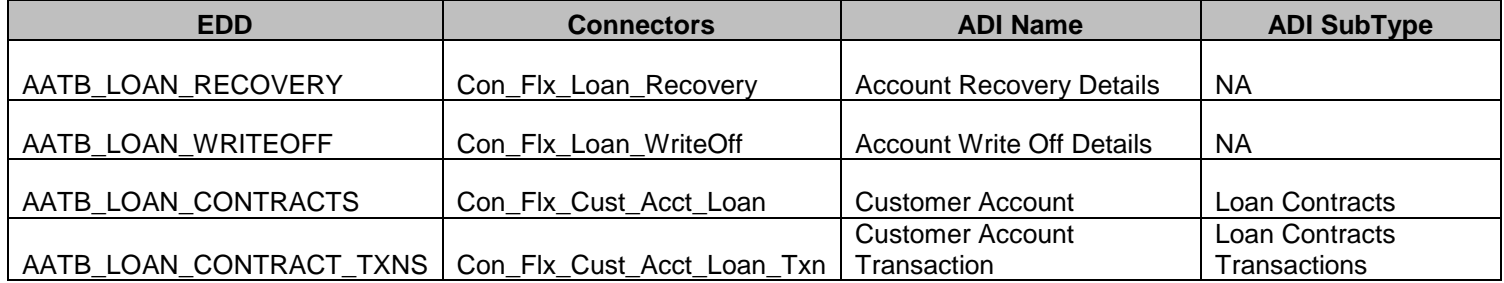

<span id="page-49-0"></span>For the above connector, refer the file [LS 12.0.3.0](http://docs.oracle.com/cd/E60528_01/books/FCUBS/Embedded_Files/12.0.3.0/LS_12.0.3.0.xlsx) for FCUBS Column name and the Target Logical Name.

## <span id="page-49-1"></span>**23.1 List of LS Tables – Version 12.4.0.0 - 14.1.0.0**

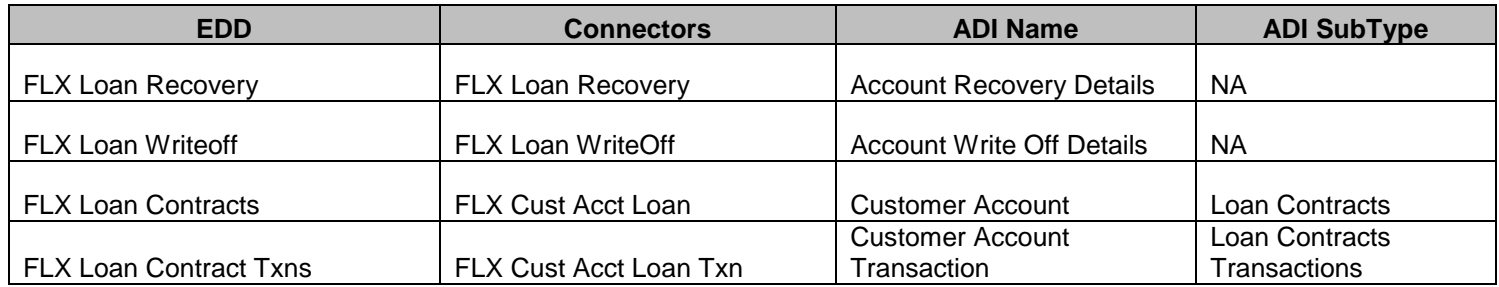

<span id="page-49-2"></span>For the above connector, refer the file [LS 12.4.0.0](http://docs.oracle.com/cd/E60528_01/books/FCUBS/Embedded_Files/12.4.0.0/LS_12.4.0.0.xlsx) for FCUBS Column name and the Target Logical Name.

## 24 **Leasing (LE) Module**

A Lease is a contractual arrangement calling for the lessee (user) to pay the lessor (owner) for use of an asset. Property, buildings and vehicles are common assets that are leased. Industrial or business equipment is also leased. The lessor is the legal owner of the asset; the lessee obtains the right to use the asset in return for regular rental payments.

## **24.1 List of LE Tables – Version 12.0.3.0**

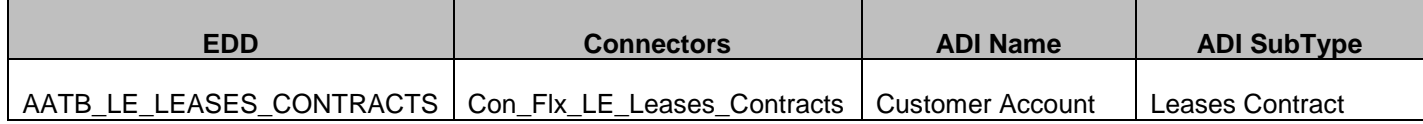

<span id="page-50-0"></span>For the above connector, refer the file [LE 12.0.3.0](http://docs.oracle.com/cd/E60528_01/books/FCUBS/Embedded_Files/12.0.3.0/LE_12.0.3.0.xlsx) for FCUBS Column name and the Target Logical Name.

## **24.1 List of LE Tables – Version 12.4.0.0 - 14.1.0.0**

<span id="page-50-1"></span>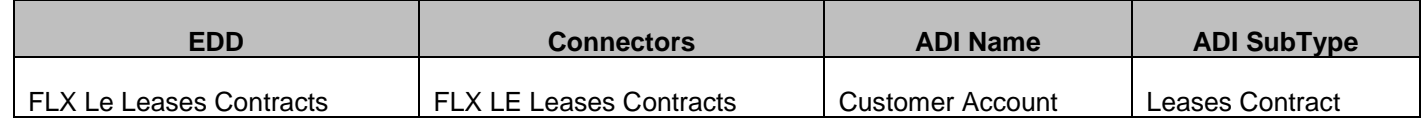

<span id="page-50-2"></span>For the above connector, refer the file [LE 12.4.0.0](http://docs.oracle.com/cd/E60528_01/books/FCUBS/Embedded_Files/12.4.0.0/LE_12.4.0.0.xlsx) for FCUBS Column name and the Target Logical Name.

## 25 **Collections (CN) Module**

Collection is a function of Accounts receivables. It is the recovery of cash from a business or individual with which an Invoice has been issued. Unpaid invoices are considered outstanding. Invoices are always issued with terms of payment.

#### **25.1 List of CN Tables – Version 12.0.3.0**

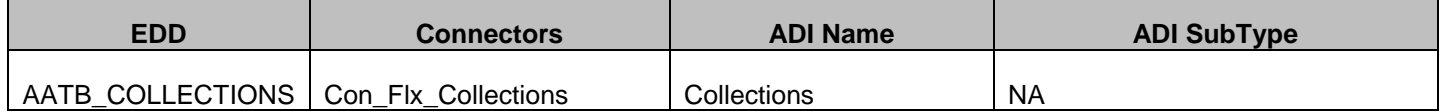

For the above connector, refer the file [CN 12.0.3.0](http://docs.oracle.com/cd/E60528_01/books/FCUBS/Embedded_Files/12.0.3.0/CN_12.0.3.0.xlsx) for FCUBS Column name and the Target Logical Name.

#### <span id="page-51-0"></span>**25.1 List of CN Tables – Version 12.4.0.0 - 14.1.0.0**

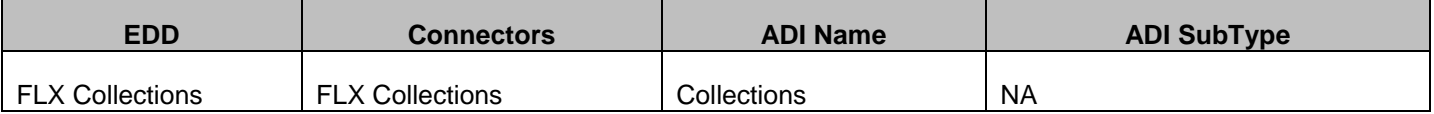

<span id="page-51-2"></span><span id="page-51-1"></span>For the above connector, refer the file [CN 12.4.0.0](http://docs.oracle.com/cd/E60528_01/books/FCUBS/Embedded_Files/12.0.3.0/CN_12.0.3.0.xlsx) for FCUBS Column name and the Target Logical Name.

## 26 **Retail Lending (RL) Module**

Retail lending is the practice of loaning money to individuals rather than institutions. Retail lending is done by banks, credit unions, and savings and loan associations. These institutions make loans for automobile purchases, home purchases, medical care, home repair, vacations, and other consumer uses.

## **26.1 List of RL Tables – Version 12.0.3.0**

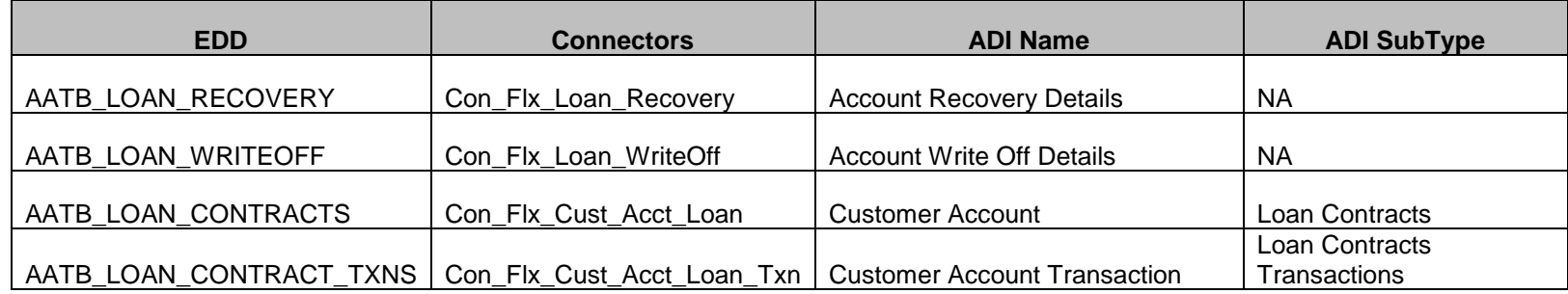

<span id="page-52-0"></span>For the above connector, refer the file [RL 12.0.3.0](http://docs.oracle.com/cd/E60528_01/books/FCUBS/Embedded_Files/12.0.3.0/RL_12.0.3.0.xlsx) for FCUBS Column name and the Target Logical Name.

## <span id="page-52-1"></span>**26.2 List of RL Tables – Version 12.4.0.0 - 14.1.0.0**

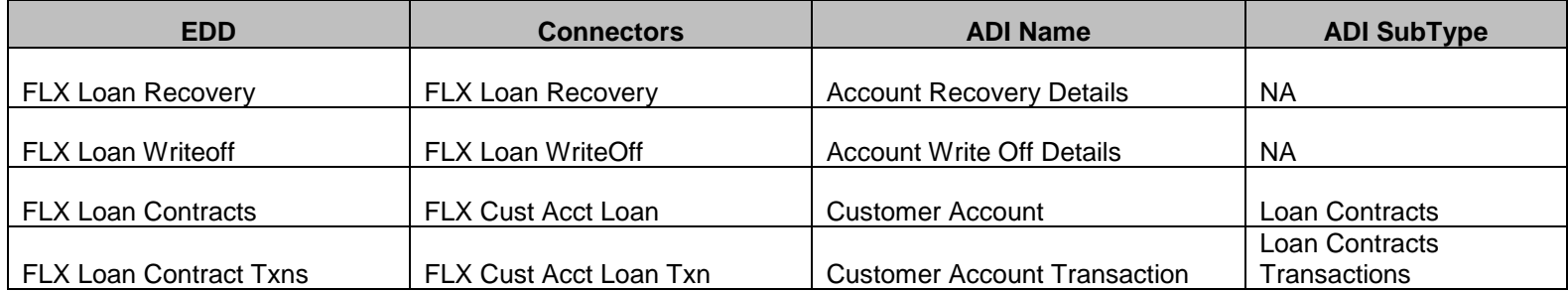

<span id="page-52-2"></span>For the above connector, refer the file [RL 12.4.0.0](http://docs.oracle.com/cd/E60528_01/books/FCUBS/Embedded_Files/12.4.0.0/RL_12.4.0.0.xlsx) for FCUBS Column name and the Target Logical Name.

## **ORACLE**

Oracle Financial Services Data Integration Hub Foundation Pack Extension for Oracle Flexcube Universal Banking Interface

User Manual

Release 8.0.6.0.0

Oracle Corporation

World Headquarters

500 Oracle Parkway

Redwood Shores, CA 94065

U.S.A.

Worldwide Inquiries:

Phone: +1.650.506.7000

Fax: +1.650.506.7200

www.oracle.com/ financial\_services/

Copyright © 2018 Oracle Financial Services Software Limited. All rights reserved.

No part of this work may be reproduced, stored in a retrieval system, adopted or transmitted in any form or by any means, electronic, mechanical, photographic, graphic, optic recording or otherwise, translated in any language or computer language, without the prior written permission of Oracle Financial Services Software Limited.

Due care has been taken to make this User Manual and accompanying software package as accurate as possible. However, Oracle Financial Services Software Limited makes no representation or warranties with respect to the contents hereof and shall not be responsible for any loss or damage caused to the user by the direct or indirect use of this User Manual and the accompanying Software System. Furthermore, Oracle Financial Services Software Limited reserves the right to alter, modify or otherwise change in any manner the content hereof, without obligation of Oracle Financial Services Software Limited to notify any person of such revision or changes.

All company and product names are trademarks of the respective companies with which they are associated.